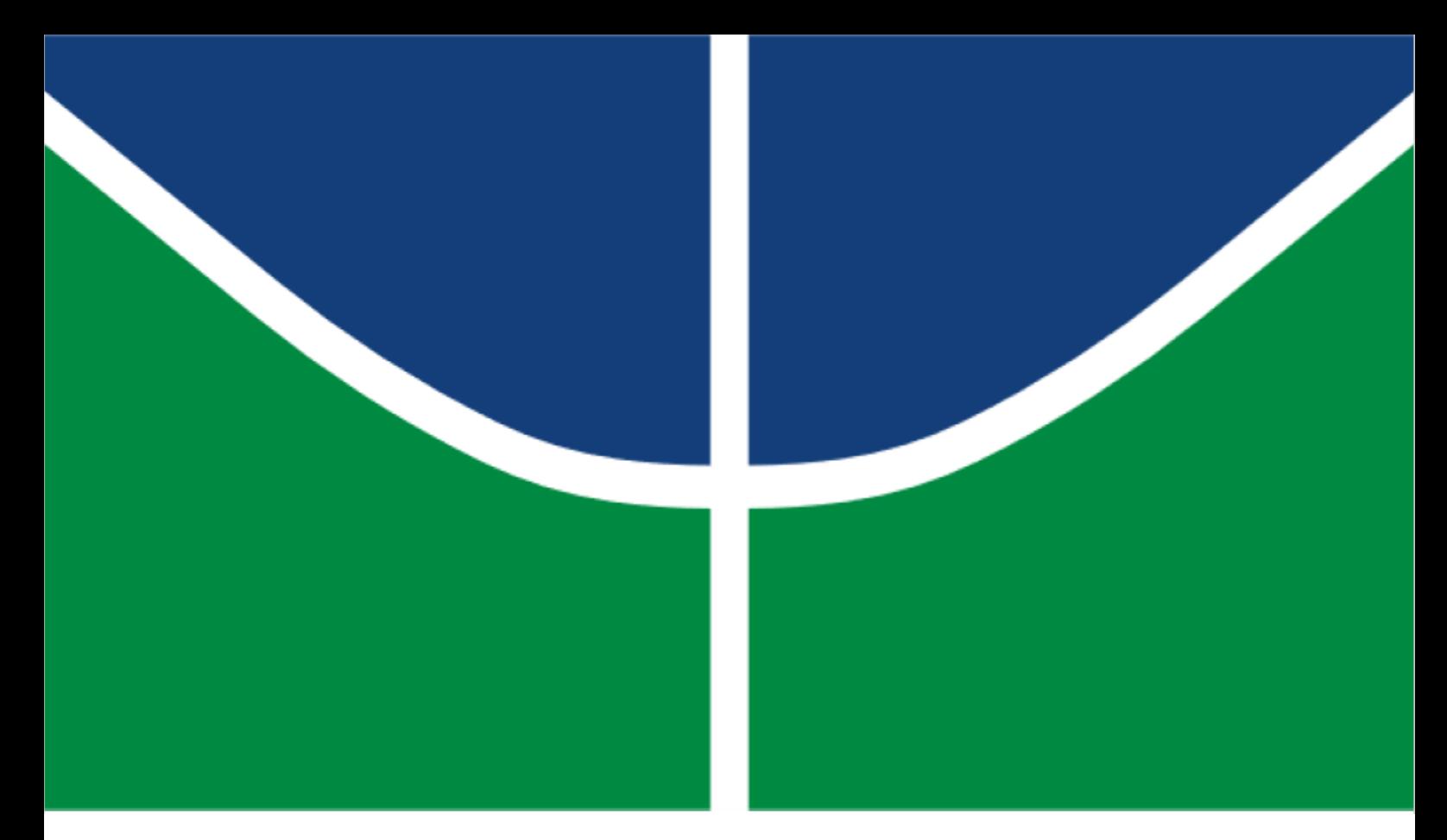

**ESTUDO DA INTEROPERABILIDADE UTILIZANDO A METODOLOGIA BIM**

# **ÍTALLO ALVES FRANCO**

## **MONOGRAFIA DE PROJETO FINAL II EM ENGENHARIA CIVIL DEPARTAMENTO DE ENGENHARIA CIVIL E AMBIENTAL**

**FACULDADE DE TECNOLOGIA**

**UNIVERSIDADE DE BRASÍLIA**

# **UNIVERSIDADE DE BRASÍLIA FACULDADE DE TECNOLOGIA DEPARTAMENTO DE ENGENHARIA CIVIL E AMBIENTAL**

# **ESTUDO DA INTEROPERABILIDADE UTILIZANDO A METODOLOGIA BIM**

# **ÍTALLO ALVES FRANCO**

# **ORIENTADOR: LEONARDO DA SILVEIRA PIRILLO INOJOSA**

# **MONOGRAFIA DE PROJETO FINAL II EM ENGENHARIA CIVIL**

**BRASÍLIA/DF: DEZEMBRO/2020**

## **UNIVERSIDADE DE BRASÍLIA FACULDADE DE TECNOLOGIA DEPARTAMENTO DE ENGENHARIA CIVIL E AMBIENTAL**

## **ESTUDO DA INTEROPERABILIDADE UTILIZANDO A METODOLOGIA BIM**

# **ÍTALLO ALVES FRANCO**

**MONOGRAFIA DE PROJETO FINAL 2 SUBMETIDA AO DEPARTAMENTO DE ENGENHARIA CIVIL E AMBIENTAL DA UNIVERSIDADE DE BRASÍLIA COMO PARTE DOS REQUISITOS NECESSÁRIOS PARA A OBTENÇÃO DO GRAU DE BACHAREL EM ENGENHARIA CIVIL.**

**APROVADA POR:**

**LEONARDO DA SILVEIRA PIRILLO INOJOSA, DSc. (ENC/UnB) (ORIENTADOR)**

**\_\_\_\_\_\_\_\_\_\_\_\_\_\_\_\_\_\_\_\_\_\_\_\_\_\_\_\_\_\_\_\_\_\_\_\_\_\_\_\_\_\_\_\_\_\_\_\_\_\_\_\_\_\_\_\_\_**

**\_\_\_\_\_\_\_\_\_\_\_\_\_\_\_\_\_\_\_\_\_\_\_\_\_\_\_\_\_\_\_\_\_\_\_\_\_\_\_\_\_\_\_\_\_\_\_\_\_\_\_\_\_\_\_\_\_**

**\_\_\_\_\_\_\_\_\_\_\_\_\_\_\_\_\_\_\_\_\_\_\_\_\_\_\_\_\_\_\_\_\_\_\_\_\_\_\_\_\_\_\_\_\_\_\_\_\_\_\_\_\_\_\_\_\_**

**LENILDO SANTOS SILVA, DSc. (ENC/UnB) (EXAMINADOR INTERNO)**

**KAIO RICARDO DA SILVA, BSc. (ENC/UnB) (EXAMINADOR EXTERNO)**

**BRASÍLIA/DF, 09 DE DEZEMBRO DE 2020.**

# **FICHA CATALOGRÁFICA**

FRANCO, ÍTALLO ALVES Estudo da Interoperabilidade utilizando a metodologia BIM [Distrito Federal] 2020. ix, 52 p., 297 mm (ENC/FT/UnB, Bacharel, Engenharia Civil, 2020) Monografia de Projeto Final 1 – Universidade de Brasília, Faculdade de Tecnologia. Departamento de Engenharia Civil e Ambiental. 1. Interoperabilidade2. Fluxo de trabalho BIM 3. IFC4. Software BIM – Arquitetura e Estrutura I. ENC/FT/UnB II. Título (Bacharel)

# **REFERÊNCIA BIBLIOGRÁFICA**

FRANCO, Í.A. (2020). *Estudo da Interoperabilidade utilizando a metodologia BIM.*  Monografia de Projeto Final, Departamento de Engenharia Civil e Ambiental, Universidade de Brasília, Brasília, DF, **52** p.

# **CESSÃO DE DIREITOS**

NOME DO AUTOR: Ítallo Alves Franco

TÍTULO DA MONOGRAFIA DE PROJETO FINAL: Estudo da Interoperabilidade utilizando a metodologia BIM.

GRAU / ANO: Bacharel em Engenharia Civil / 2020

É concedida à Universidade de Brasília a permissão para reproduzir cópias desta monografia de Projeto Final 2 e para emprestar ou vender tais cópias somente para propósitos acadêmicos e científicos. O autor reserva outros direitos de publicação e nenhuma parte desta monografia de Projeto Final pode ser reproduzida sem a autorização por escrito do autor.

> Ítallo Alves Franco SHCGN 707 Bloco: R Casa 31 CEP: 70740-748 – Brasília/DF – Brasil E-mail: [italloaf7@gmail.com](mailto:italloaf7@gmail.com)

\_\_\_\_\_\_\_\_\_\_\_\_\_\_\_\_\_\_\_\_\_\_\_\_\_\_\_\_\_\_\_

### **RESUMO**

Um dos fatores de sucesso da utilização da metodologia BIM, formada por pessoas, processos, tecnologia e que preza por um trabalho colaborativo, é a troca de informações adequada entre as partes envolvidas no desenvolvimento, gerenciamento e uso de um determinado ativo. Um modelo BIM na fase de modelagem permite, dentre outras funcionalidades, a exportação e importação de informações em um fluxo de trabalho compartilhável entre os envolvidos, dessa forma, este trabalho busca coletar informações sobre o nível de desenvolvimento da troca de informações entre softwares de arquitetura e estruturas utilizados para projetos arquitetônicos e estruturais, sendo eles o Archicad, Eberick, Revit e TQS as plataformas escolhidas para este trabalho em específico, onde foram confeccionados dois modelos simples – um de arquitetura e outro de estrutura -, para simular a troca de informações entre colaboradores de um determinado projeto e analisar o nível de desenvolvimento da interoperabilidade entre esses softwares com base em critérios comuns a todos.

**Palavras-chave:** BIM, Interoperabilidade, Projeto Estrutural, Projeto Arquitetônico, Revit, Archicad, TQS, Eberick, Fluxo de Trabalho BIM, IFC.

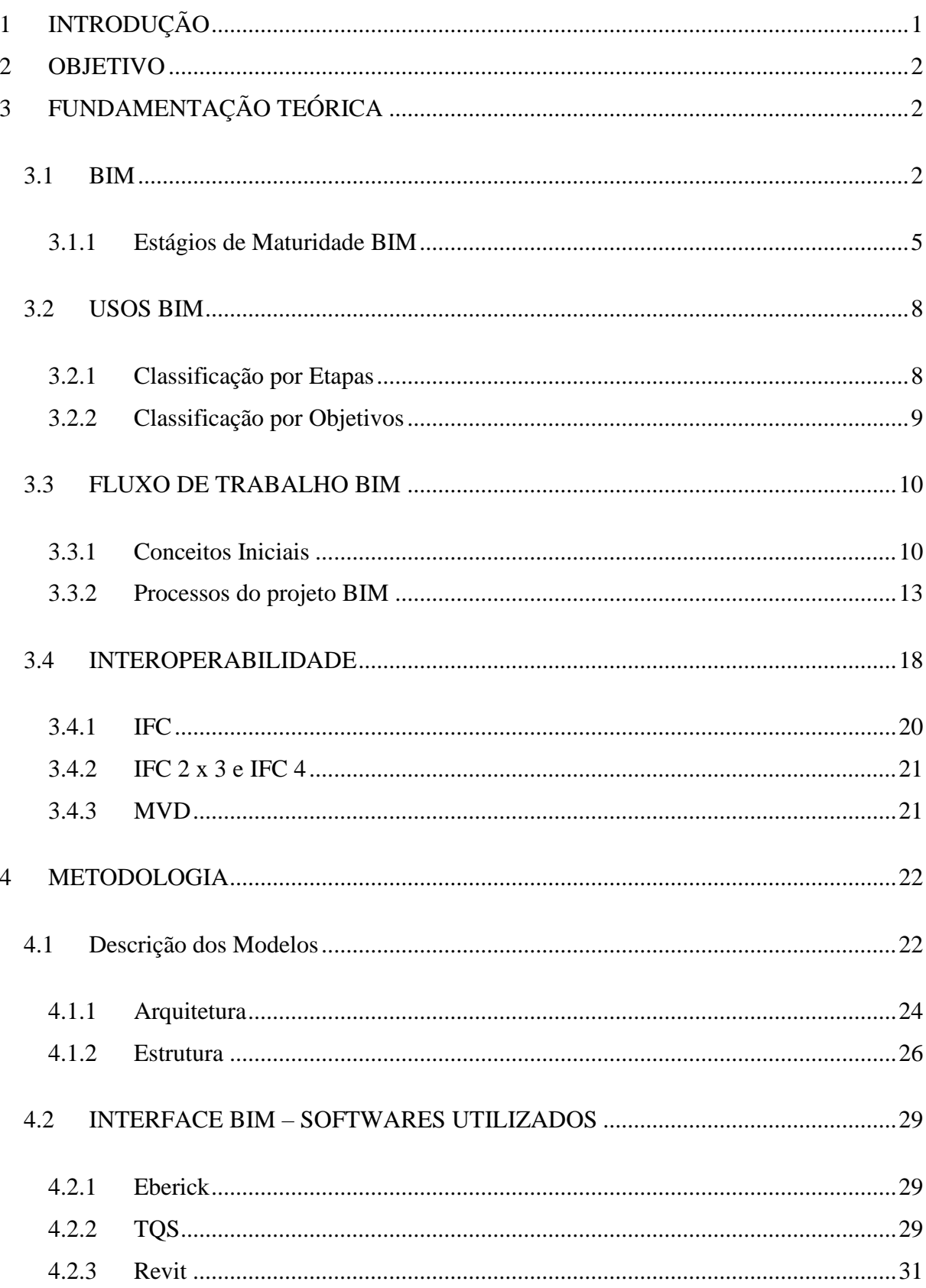

# **SUMÁRIO**

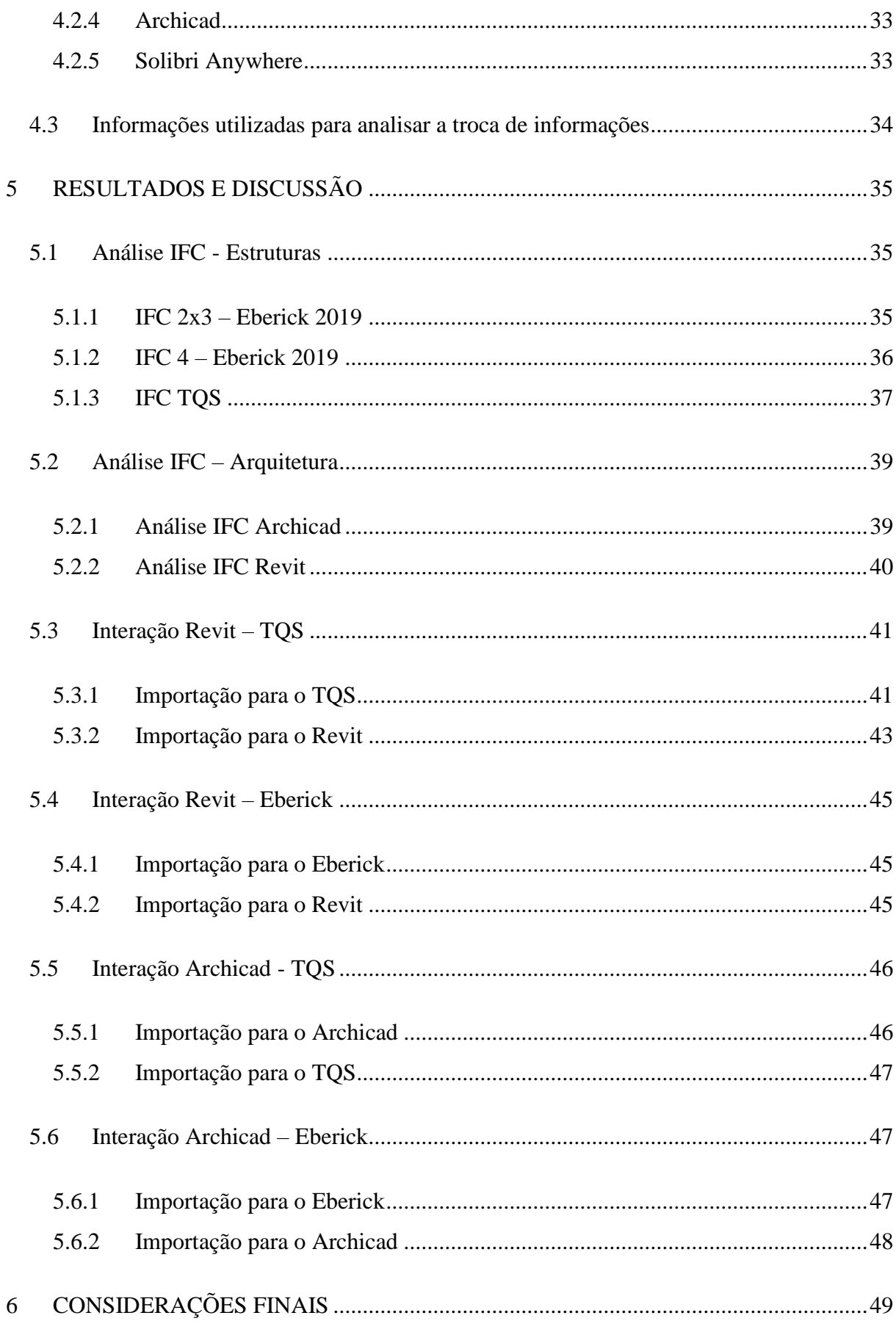

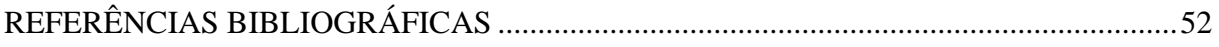

## **LISTA DE FIGURAS**

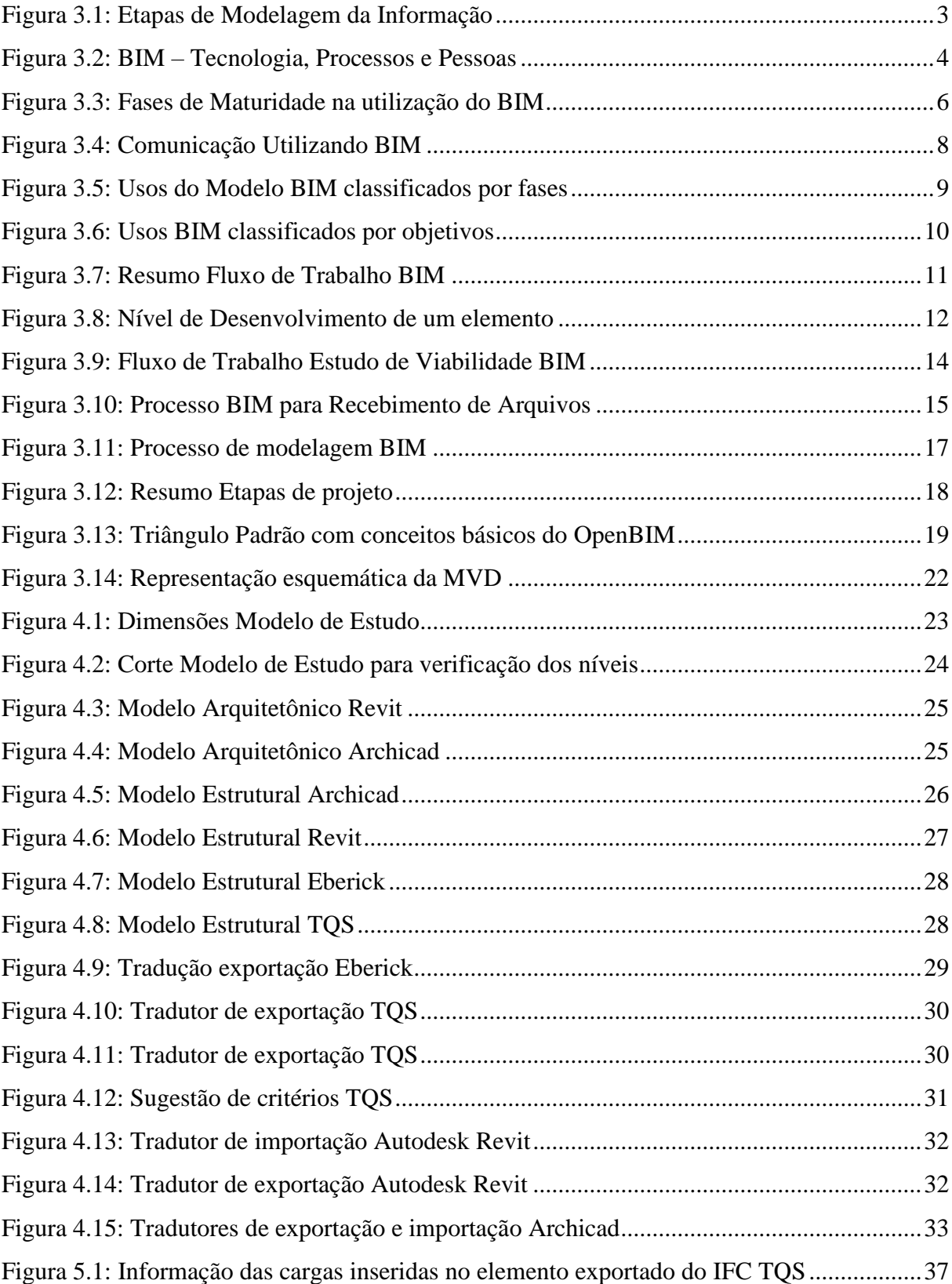

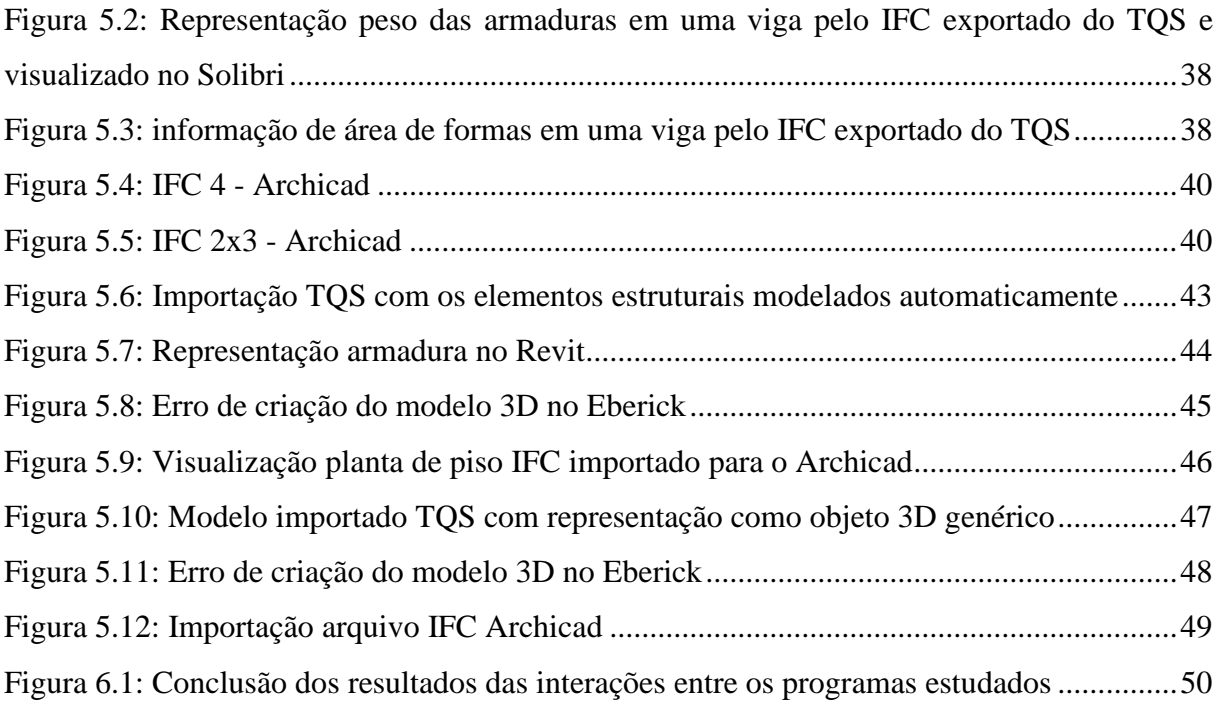

## <span id="page-10-0"></span>**1 INTRODUÇÃO**

A utilização da metodologia BIM, acrônimo da língua portuguesa cuja definição é *Building Information Modeling,* busca incrementar vários ganhos como, alguns exemplos relevantes: redução de custos, prazos, erros em documentações, melhoria do planejamento dos projetos e processos, entre outras vantagens. Por volta de trinta anos o termo *Building Information Modeling* é comentado e sua nova rotina para construção civil difundida (EASTMAN et al., 2014), mas no Brasil ainda é considerada incipiente, entretanto, existem esforços contínuos e crescentes para seu uso por meio de exigências de utilização como, por exemplo, por parte d governo com os decretos 9.983/2019 e 10.306/2020, cuja intenção é produzir interesse por parte de construtoras, escritórios de projetos e incorporadoras na utilização dessa metodologia (CBIC, 2016).

Além da definição da geometria e dos materiais a serem utilizados, os modelos BIM têm a capacidade de suportar informações de custo, análises projetuais, o planeamento do processo construtivo, análise de custos, gestão de ativos, entre outras derivações, assim, o projeto e a construção de um edifício são um trabalho de equipe que envolve diversas especialidades (Silva J. , 2013).

A mudança de paradigma resultante da adoção do BIM faz com que haja uma mudança no fluxo de trabalho, onde enquanto no fluxo de trabalho tradicional grande parte do esforço é gasto na fase de documentação, onde todos os documentos técnicos são gerados (projetos, pranchas, quantitativos, orçamentos, etc), sendo eles baseados em desenhos em 2D, no fluxo de trabalho BIM, os esforços são antecipados para a fase de detalhamento de projeto, onde é feito o detalhamento do modelo digital, com informações e geometria precisas, e de onde são gerados de forma automática os documentos técnicos. Vale lembrar que na fase em que os maiores esforços são realizados no fluxo de trabalho BIM, ainda se têm um grande controle de impactar custo e performance, e os custos de mudanças no projeto ainda são baixos quando comparados aos do fluxo de trabalho convencional (CBIC, 2016).

Essa nova forma de trabalho, que substituirá a prancha eletrônica, propõe mudanças inclusive nas relações contratuais, que hoje são tradicionalmente fragmentados, pautados em documentação impressa e não estimulam a colaboração por parte dos arquitetos, engenheiros e construtores. Muitos estudos descrevem a experiência de utilizar o BIM em diversos setores da cadeia produtiva da construção civil, mas poucos apontam os desafios que antecedem a sua implementação. Dentre as barreiras existentes, podemos destacar a interoperabilidade entre os softwares nacionais e internacionais de diferentes plataformas para realização da troca de

informações e mitigação do retrabalho na rotina do projetista. Dito isso, o presente trabalho visa analisar a interoperabilidade entre quatro softwares bastante utilizados no uso do BIM para realização de projetos de arquitetura e estruturas.

## <span id="page-11-0"></span>**2 OBJETIVO**

Avaliar a troca de informações entre softwares de arquitetura e estruturas analisando suas exportações e importações de modelos através do uso do IFC e outros formatos de arquivos existentes entre as plataformas Archicad, Eberick, TQS e Revit

## <span id="page-11-1"></span>**3 FUNDAMENTAÇÃO TEÓRICA**

### <span id="page-11-2"></span>**3.1 BIM**

O conceito de BIM, sigla para utilizada para expressão *Building Information Modeling*, abrange processos e tecnologias bem desenvolvidas para o uso na comunicação, produção, informações e análise dos modelos de construção, além de poder proporcionar um papel de grande importância na integração de projetos, prevenção de problemas, redução de tempo e custo da construção e trabalho colaborativo. (DE ANDRADE, 2009).

Para Santos (2012), a Modelagem de Informação da Construção (BIM) é um processo de produção, uso e atualização de um modelo de informações de uma edificação durante todo o seu ciclo de vida. O autor complementa que esse modelo contém diversos dados e informações sobre a construção e seus elementos além da geometria e aparência, de forma que diversos aspectos de uma construção podem ser trabalhados e desenvolvidos com essas informações, podendo utilizar o modelo desde a fase de projeto do empreendimento até sua eventual demolição (figura 3.1).

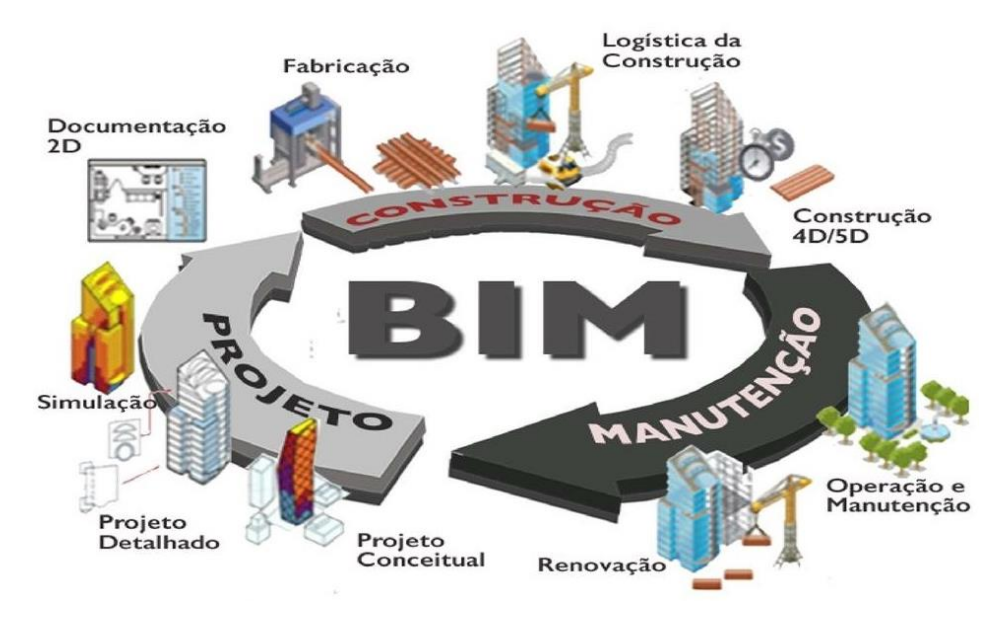

Figura 3.1: Etapas de Modelagem da Informação Fonte: Faculdade de Tecnologia da Unicamp<sup>1</sup>

<span id="page-12-0"></span>Para a M.A. *Mortenson Company*, conforme descrito no livro *BIM Handbook*, dos autores Chuck Eastman, Paul Teicholz, Rafael Sacks e Kathleen Liston, o BIM pode ser entendido como "uma simulação inteligente da arquitetura", devendo possuir as seguintes qualidades conjuntamente: digital, espacial (três dimensões), mensurável, abranger diversos aspectos de um empreendimento, acessível a todos da equipe responsável pelo mesmo e utilizável por todas as suas fases de vida. Nota-se por essa definição a necessidade computacional para que ocorra o processo BIM, além do fato da modelagem da informação da construção se basear em um modelo tridimensional e da dependência desse modelo para todas as outras etapas e funcionalidades do BIM

As principais características do BIM são a modelagem 3D paramétrica, a orientação de objetos, o uso em todo o ciclo de vida da edificação, a colaboração, a interoperabilidade e suas bibliotecas de componentes. Essas características corroboram todas as definições apresentadas e destacam o aspecto computacional do processo (SANTOS, 2012).

BIM é uma representação digital das características físicas e funcionais de uma construção. BIM é um conjunto de informações do empreendimento desde a concepção inicial até a demolição, com colaboração integrada das diversas partes do projeto (construtor, arquitetos, engenheiros, proprietário, etc.) (NBIMS, 2015)

Segundo Succar (2009), BIM é uma vasta quantidade de tecnologias, processos e políticas que permitem que os diversos envolvidos na cadeia produtiva projetem, construam e utilizem um empreendimento de forma colaborativa. Já o autor Eastman (2014) comenta que o BIM é

utilizado como verbo ou adjetivo para pormenorizar ferramentas, processos e tecnologias que são facilitadas pela documentação digital e legível pelo computador de uma edificação, seu desempenho, seu planejamento, sua construção e, depois, sua operação.

O processo de modelagem BIM vem ganhando cada vez mais visibilidade e interesse pela comunidade científica na área de gestão em engenharia e arquitetura devidos às suas aplicações e vantagens (MACHADO; RUSCHEL; SCHEER, 2016).

A metodologia BIM, inovação disruptiva e que traz uma nova visão, rotina de trabalho e novos mercados, possui três dimensões fundamentais: tecnologia, pessoas e processos, conforme ilustrado na figura 3.2. A tecnologia para possibilitar a geração de dados, transferência de informações, programas e equipamentos, enfim, a infraestrutura necessária para geração de conteúdo. As pessoas para operar o sistema, realizar e analisar as escolhas projetuais, identificação de erros, busca por melhorias e comunicação entre os colaboradores envolvidos no momento correto para pessoa correta, possibilitando uma tomada de decisão de forma eficiente e otimizada, tudo a nível de projeto a fim de evitar problemas na obra. Finalmente, os processos compreendem o plano de trabalho, ou seja, as regras e tarefas a serem seguidas para o bom andamento e sucesso do projeto. (ABDI, 2017)

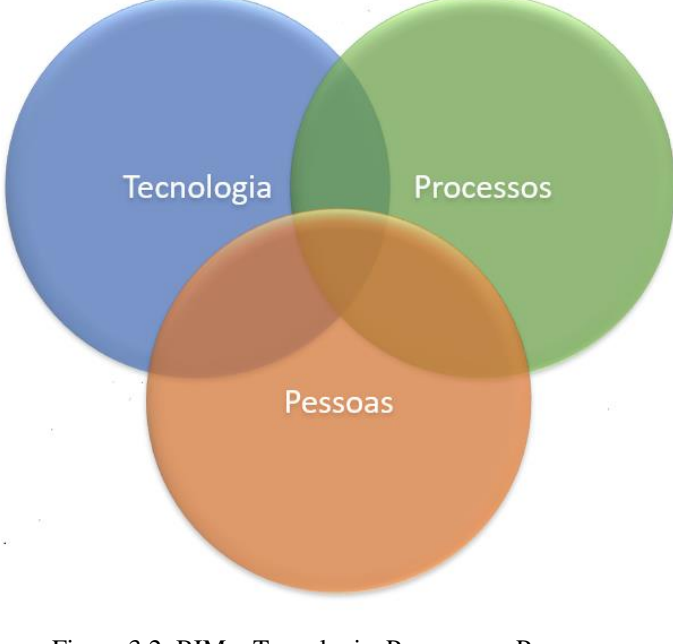

<span id="page-13-0"></span>Figura 3.2: BIM – Tecnologia, Processos e Pessoas Fonte: Autoria Própria

#### <span id="page-14-0"></span>**3.1.1 Estágios de Maturidade BIM**

Succar (2009) relata que existem diferentes estágios de implementação do BIM na gestão de projetos. Cada um desses níveis tratará diferentes vantagens e desafios de implementação, sendo o nível antecedente a implementação do BIM (Pré-BIM), como a maior parte das empresas trabalha atualmente, com pouca interação entre as equipes de projeto e construtores, documentação em 2D, consequentemente cronogramas e orçamentos desconexos com a realidade, além de problemas de compatibilização que só irão ser resolvidos durante o andamento da construção.

O primeiro nível de implementação do BIM é concebido um modelo digital 3D uni disciplinar do empreendimento cujo modelo tridimensional possibilita a geração de documentação técnica em 2D e extração de informações suficientes para se obter o quantitativo de materiais. Esse nível baseia sua modelagem em objetos, entretanto, mesmo com esse avanço considerável e maior precisão na definição do orçamento do empreendimento, a cooperação entre as equipes envolvidas ainda não sofre grandes mudanças (SANTOS, 2016)

Já o segundo nível de implementação, agora baseado na colaboração e utilização de ferramentas BIM por todos, os projetistas passam a trocar informações entre si à medida em que realizam seus projetos, o que permite analisar as incompatibilidades e a procura de melhores soluções projetuais ainda na fase inicial dos projetos. Fora isso, permite uma maior organização e acaba requisitando processos bem definidos para organização de arquivos, por exemplo (SANTOS, 2016)

Por sua vez o terceiro nível já está incorporado tudo que foi desenvolvido nos níveis anteriores acrescido de uma efetiva integração dos processos, compartilhamentos em tempo real e já possui um dado característico que é a tomada de decisões usualmente de fases posteriores já na fase de projeto, além de um elevado grau de consciência e uma constante reavaliação dos processos e políticas, com alto nível de informações. No quesito investimentos pode se dizer que é elevado pois agora exige investir em uma tecnologia mais elaborada para adquirir software, hardware e infraestrutura/serviços de alta capacidade para sustentar os elevados fluxos de informações que ocorrem a todo momento entre os projetistas. O próximo e último nível de maturidade seria o hábito de sempre melhorar os processos existentes na confecção, comunicação e organização de arquivos com o máximo de desenvolvimento possível (SANTOS, 2016).

Uma outra visão sobre a maturidade BIM pode ser encontrada no guia confeccionado pela CBIC. Para ilustrar melhor as fases de maturidade na confecção dos projetos e mostrar onde estávamos, onde estamos no momento e aonde podemos chegar em maturidade BIM, a figura 3.3 pode nos auxiliar na esquematização.

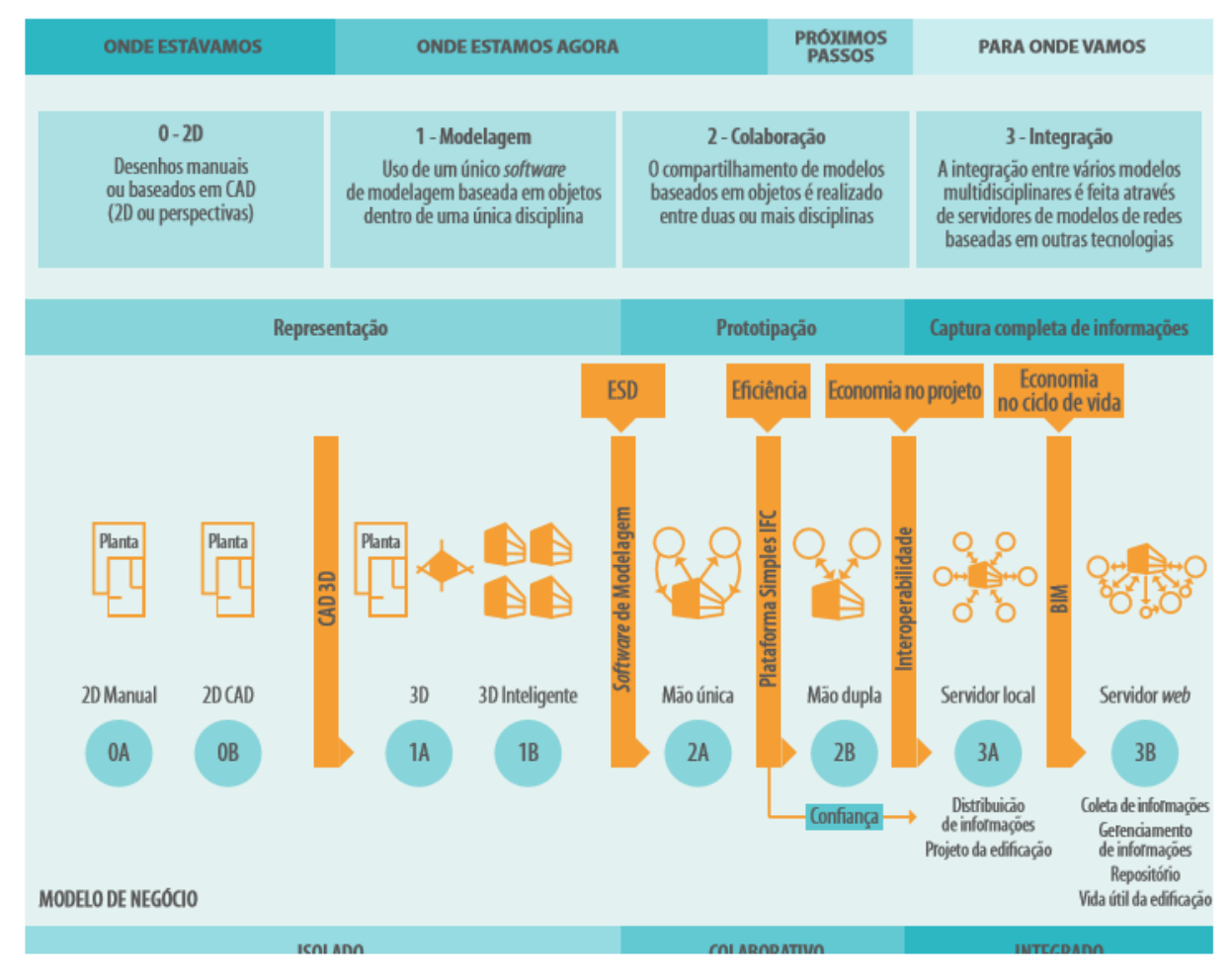

Figura 3.3: Fases de Maturidade na utilização do BIM

#### Fonte: CBIC (2016)

<span id="page-15-0"></span>Antigamente, na fase 0A, os desenhos eram apenas representações em 2D feitos à mão utilizando pranchetas ou, no máximo, perspectivas das edificações projetadas também feito à mão. Já a fase 0B o desenvolvimento dos projetos era realizado com o auxílio de computador, aumentando a produtividade de confecção projetual, mas ainda com desenhos somente em 2D com possibilidade de realização de perspectivas (CBIC 2016).

A fase 1A, os softwares passaram a realizar modelos tridimensionais, porém sem camadas de informações inseridas em seus componentes e para alterações e revisões não eram tão práticos e acabavam consumindo horas de trabalho. Contudo, na fase 1B, os modelos tridimensionais passaram a reproduzir seus comportamentos, possuir camadas de informações não geométricas inseridas em seus componentes e reproduziam sua relação com outros objetos e meio que estavam inseridos (CBIC, 2016)

Em muitos escritórios do Brasil a fase que está ocorrendo no momento é a 2A, onde é possível o compartilhamento de modelos baseados em objetos entre duas ou mais disciplinas como ponto de partida para desenvolvimento de um novo projeto, entretanto só tendo a possibilidade de troca de informações em "mão única", podendo somente importar os modelos gerados por outras disciplinas para gerar seu modelo específico. Agora, outros escritórios brasileiros já conseguem realizar a fase 2B, que é caracterizada pela interação entre os softwares de uma forma bidirecional, mão dupla, portanto, importações e exportações dos diferentes modelos correspondentes às também diferentes disciplinas (CBIC, 2016).

A fase final, que abrange a parte de integração e é o próximo passo a ser seguido na maturidade do processo BIM, é atingida com a utilização de um servidor local para executar a integração de vários modelos multidisciplinares, agora com as interações bidirecionais para comunicação entre diferentes especialidades, sem excluir seus modelos específicos, caracterizando a fase 3A. A última fase, 3B, é o maior nível de maturidade e eficiência para troca processos de trabalho e troca de informações para trabalho de forma integrada e não mais só colaborativa agora com o uso de servidores localizados na nuvem sem que haja qualquer problema de interoperabilidade entre as diferentes disciplinas, portanto, troca de informações sem perdas ou distorções e com confiabilidade (CBIC, 2016).

Ao atingir o nível de maturidade máxima, a rotina de trabalho BIM permite que se trabalhe com o "modelo federado" e compartilhado, possibilitando uma comunicação mais direta e fluida (Figura 3.4).

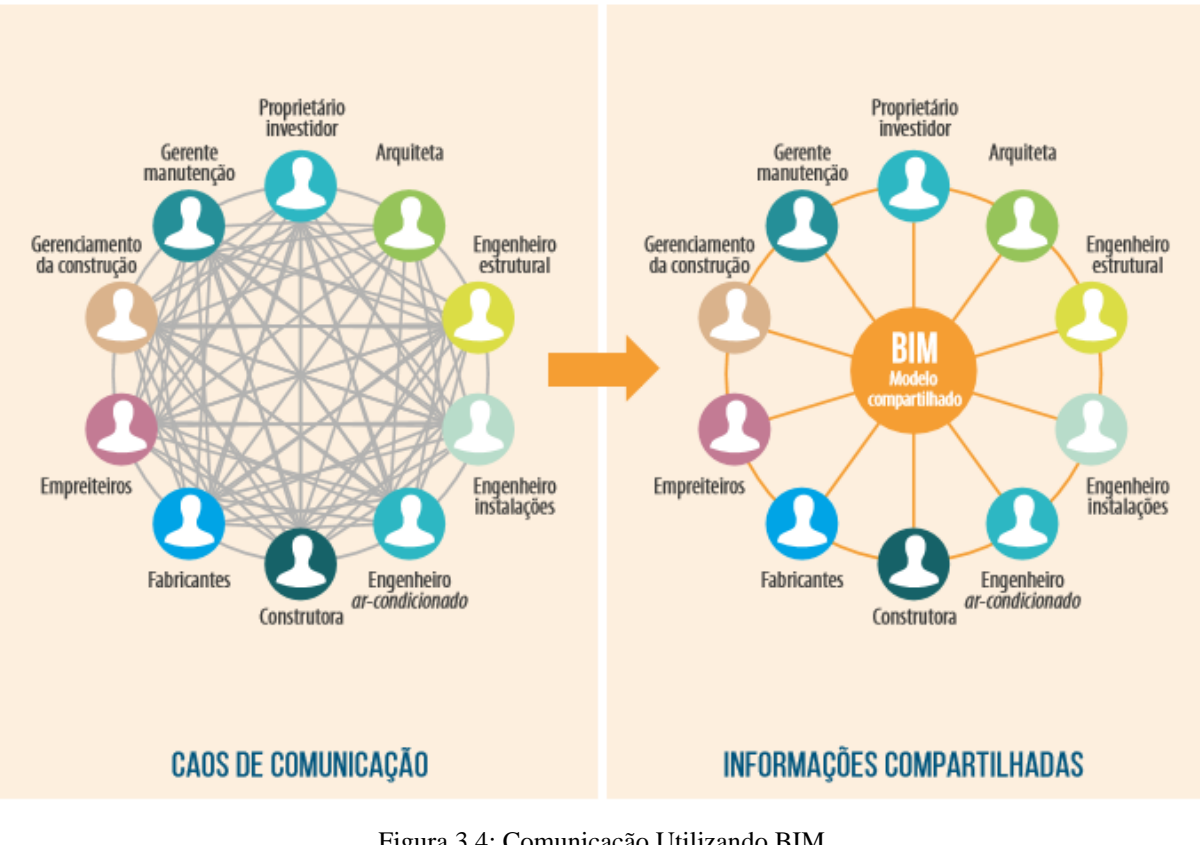

Figura 3.4: Comunicação Utilizando BIM Fonte: CBIC (2006)

## <span id="page-17-2"></span><span id="page-17-0"></span>**3.2 USOS BIM**

## <span id="page-17-1"></span>**3.2.1 Classificação por Etapas**

O uso de um modelo BIM pode ser conceituado como uma forma de aplicação da modelagem da informação da construção durante o ciclo de vida de um ativo para atingir um ou mais objetivos específicos (KREIDER e MESSNER, 2013). Segundo a CBIC (2016), no Brasil, os principais usos da tecnologia BIM são:

- Visualização do projeto;
- Logística do canteiro e visualização do planejamento;
- Levantamento de quantidade;
- Estimativas de custos e orçamentos;
- Coordenação de contratados e espacial;
- Rastreamento de componentes;
- Gestão de ativos.

De toda forma, dentre as mais de cem possibilidades de uso do modelo BIM, os usos BIM mais comuns de acordo pela *PennState University* podem ser visualizados na figura 3.5 abaixo.

| <b>PLANEJAMENTO</b>               | <b>PROJETO</b>                  | <b>CONSTRUÇÃO</b>             | <b>OPERAÇÃO</b>                  |
|-----------------------------------|---------------------------------|-------------------------------|----------------------------------|
| Modelagem de Condições Existentes |                                 |                               |                                  |
| <b>Estimativas de Custos</b>      |                                 |                               |                                  |
| Planejamento                      |                                 |                               |                                  |
| Programação                       |                                 |                               |                                  |
| Análises Locais                   |                                 |                               |                                  |
| Revisão de Projetos               |                                 |                               |                                  |
|                                   | <b>Design Autoral</b>           |                               |                                  |
|                                   | Análise Estrutural              |                               |                                  |
|                                   | Análise Luminotécnica           |                               |                                  |
|                                   | Análise Energética              |                               |                                  |
|                                   | Análise Mecânica                |                               |                                  |
|                                   | Análise de Outras Engenharias   |                               |                                  |
|                                   | Avaliação LEED Sustentabilidade |                               |                                  |
|                                   | Validação de códigos            |                               |                                  |
|                                   |                                 | Coordenação Espacial 3D       |                                  |
|                                   |                                 | Planejamento de Utilização    |                                  |
|                                   |                                 | Projeto do Sistema Construção |                                  |
|                                   |                                 | <b>Fabricação Digital</b>     |                                  |
| Usos Principais do BIM            |                                 | Planejamento de Controle 3D   |                                  |
| Usos Secundários                  |                                 |                               | Modelagem de Registros           |
|                                   |                                 |                               | Planejamento de Manutenção       |
|                                   |                                 |                               | Análise do Sistema de Construção |
|                                   |                                 |                               | Gestão de Ativos                 |
|                                   |                                 |                               | Gerenc. de Espaços/Rastreamento  |
|                                   |                                 |                               | Planejamento contra Desastres    |
|                                   |                                 |                               |                                  |

Figura 3.5: Usos do Modelo BIM classificados por fases Fonte: CBIC, 2016

## <span id="page-18-1"></span><span id="page-18-0"></span>**3.2.2 Classificação por Objetivos**

Além dos usos BIM classificados por fases, a *Penn State University* produziu uma nova forma de classificação dos usos BIM centrado em objetivos e não mais por etapas. Os objetivos principais desenvolvidos foram os seguintes:

- 1. Organização;
- 2. Geração;
- 3. Análise;
- 4. Comunicação;
- 5. Realização.

Esses objetivos listados comunicam o principal objetivo de implementação de um uso BIM no ciclo de vida de um empreendimento a ser desenvolvido e suas definições carregam funções de coordenação, controle, verificação, validação e gerenciamento de informações.

| <b>OBJETIVO</b> |                    |                 |                  |                 |  |  |  |  |
|-----------------|--------------------|-----------------|------------------|-----------------|--|--|--|--|
| Organizar       | Gerar              | <b>Analisar</b> | <b>Comunicar</b> | <b>Realizar</b> |  |  |  |  |
| Qualificar      | <b>Especificar</b> | Coordenar       | Visualizar       | Fabricar        |  |  |  |  |
| Monitorar       | <b>Dimensionar</b> | Prever          | Desenhar         | Montar          |  |  |  |  |
| Capturar        | <b>Dispor</b>      | Validar         | Transformar      | Controlar       |  |  |  |  |
| Quantificar     |                    |                 | Documentar       | Regular         |  |  |  |  |

Figura 3.6: Usos BIM classificados por objetivos Fonte: KREIDER e MESSNER, 2013, adaptado

<span id="page-19-2"></span>Além dos objetivos, o uso do BIM pode ser classificado de acordo com as suas características de elemento, fase, disciplina e nível de desenvolvimento, cujo significado desses termos refletem onde o Uso BIM será implementado sendo em alguma parte, etapa, área de atuação e grau de precisão serão adotados em cada caso.

## <span id="page-19-0"></span>**3.3 FLUXO DE TRABALHO BIM**

#### <span id="page-19-1"></span>**3.3.1 Conceitos Iniciais**

Para desenvolver o fluxo de trabalho BIM é importante conceituar algumas expressões específicas dessa nova rotina de trabalho, sendo assim, possuímos o **modelo autoral**, cujo arquivo possui informações necessárias para o desenvolvimento do seu trabalho e para elaboração da documentação de sua especialidade. Existe também o **modelo-base**, que é fornecido pela arquitetura sem as informações de documentação, mas de mesma geometria de seu modelo autoral. Esses modelos serão integrados em um único arquivo para que se obtenha a visão completa do empreendimento, portanto, é de suma importância haver regras de acesso e inserção de arquivos neste modelo central (ABDI, 2017). É importante frisar que esse modelo compartilhado não se refere ao modelo de documentação de cada especialidade, pois esse

último conterá informações que não são importantes para correta coordenação do modelo compartilhado.

Fora os modelos citados anteriormente, também existe o **modelo federado**, que é constituído pela integração dos diferentes modelos de cada disciplina e fica sob responsabilidade da coordenação do projeto, o **modelo BIM de construção**, onde contém elementos auxiliares para execução da obra (andaimes, formas, equipamentos móveis em geral) com a finalidade de desenvolvimento do planejamento da construção e orçamentação, usualmente sob responsabilidade do especialista desta disciplina e o **modelo de "As built"**, cuja elaboração ocorre a partir da confirmação de posicionamento na obra dos diferentes elementos, equipamentos e componentes incorporados na construção.

O processo de projeto BIM diferencia-se do desenvolvimento de projetos em CAD por diversos fatores, sendo o mais importante o fato de que as atividades de coordenação e compatibilização ocorrem antes da apresentação dos documentos de cada disciplina. Através do modelo virtual da construção é possível selecionar a melhor opção a ser desenvolvida e após a análise e resolução dos problemas, poderá ocorrer a geração dos documentos de cada parte envolvida do empreendimento (ABDI, 2017).

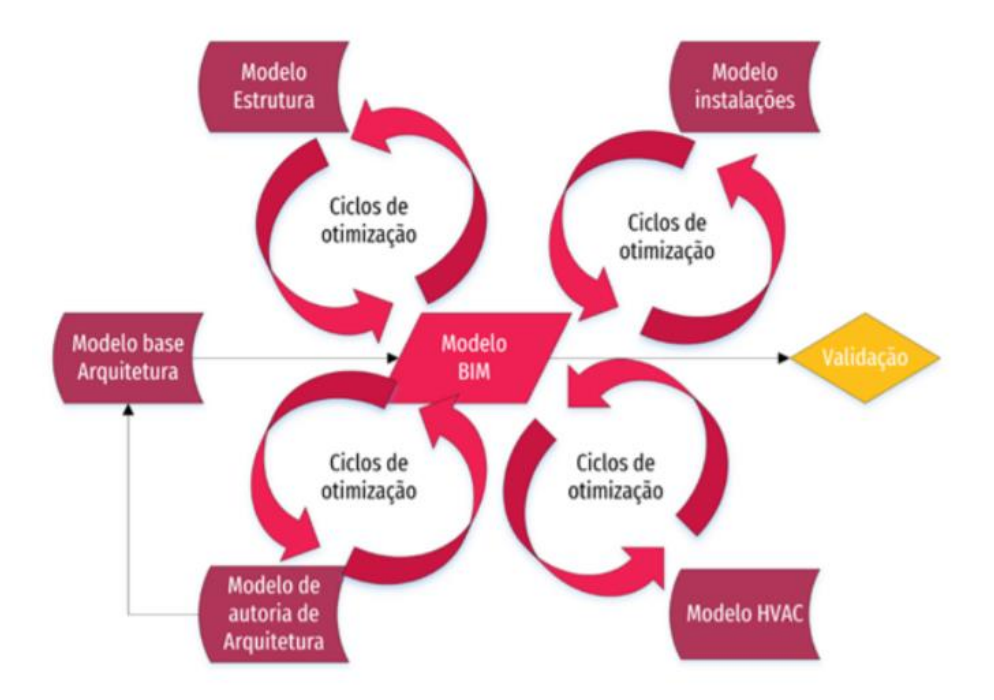

Figura 3.7: Resumo Fluxo de Trabalho BIM

Fonte: ABDI (2017)

<span id="page-20-0"></span>Outro conceito importante de mencionar seriam os níveis de desenvolvimento (ND), ou conhecida internacionalmente como *Level of Development* (LOD), abrange tanto o nível de detalhe como o nível de informação (dados associados) de um objeto. Dentre os níveis podemos destacar: 100 (fase conceitual), 200 (geometria aproximada), 300 (geometria precisa), 350 (Modelo como sistema), 400 (execução/fabricação) e 500 (obra concluída) (MANZIONE, 2013)

Segundo a AIA Document E202, no ND-100 o elemento pode ser representado de forma genérica com um símbolo, as informações do modelo podem ser oriundas de outros elementos que constem no mesmo modelo. No ND-200 o modelo passa a ser ligeiramente mais desenvolvido, sendo representado graficamente como um sistema genérico, objeto ou conjunto. Para esse nível de desenvolvimento, especificações de quantidades, tamanho, forma, orientação e localização não são aprofundadas. Para o ND-300 elementos são representados como objetos, sistemas específicos ou conjunto no que diz respeito a quantidades, tamanho, forma, localização e orientação. ND-350 é representado da mesma forma que o nível anterior, porém acrescida a interface com outros sistemas do modelo. No ND-400, o elemento é representado graficamente da mesma forma que o nível anterior, acrescido de detalhes de fabricação, montagem, instalação e informação. Finalmente, no ND-500, todos os elementos passam a ser representados na forma como efetivamente foi realizada a construção, levando em consideração até os menores detalhes, esse nível de desenvolvimento é considerado o "as built" da construção (FERREIRA, 2015)

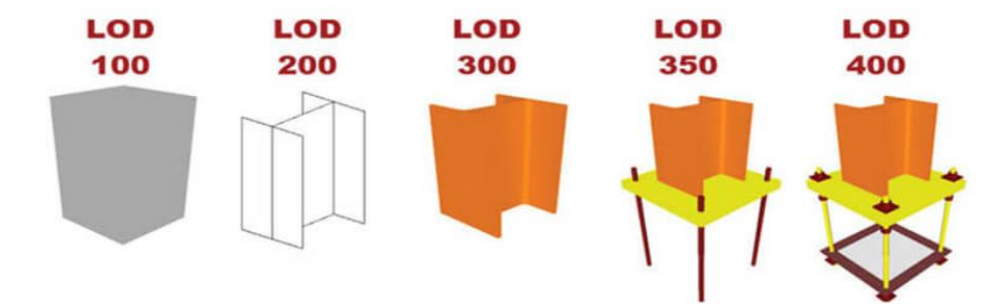

Figura 3.8: Nível de Desenvolvimento de um elemento Fonte: BIM Forum

<span id="page-21-0"></span>Para o guia ABDI (2017), os níveis de desenvolvimento de componentes seguem o seguinte padrão para seu uso pertinente:

ND 100 – Os componentes podem ser analisados com base em área, quantidade e orientação para estimativas de custo, desde que associado a base de dados externas. E com este nível é possível realizar o planejamento de componentes para determinação de fases do projeto e estimativa de duração global.

ND 200 – Pode ser usado para análise de desempenho de determinados sistemas utilizando aplicações gerais incluídos em componentes representativos, desenvolver estimativas de custo

com base nos dados aproximados com técnicas de quantificação em área, volume, número e tipo de itens. Seu planejamento já serve de base para mostrar o surgimento dos componentes e sistemas principais de forma ordenada no tempo e a coordenação é feita de modo geral usando outros componentes do modelo baseado em tamanho, localização e espaço livre.

ND 300 e ND 350 – Sua análise já explora a verificação de desempenho de sistemas selecionados pelas aplicação de critérios específicos, as estimativas de custos são realizadas com base em dados específicos apresentados nos componentes, o planejamento pode mostrar o surgimento de elementos e sistemas detalhados de forma ordenada no tempo e a coordenação é específica com outros componentes agora baseado em tamanho e localização, incluindo questões gerais de operação.

ND 400 e ND 500 – Componentes podem ser analisados com relação ao desempenho de sistemas pela aplicação de critérios reais, estimativas de custos agora baseados nos custos reais do elemento no momento da compra, planejamento pode ser usado para o surgimento de componentes específicos incluindo meios e métodos de construção e coordenação com outros componentes do modelo em termos de tamanho, posição e espaço livre em relação aos outros componentes, incluindo fatores como fabricação, instalação e detalhes de operação.

#### <span id="page-22-0"></span>**3.3.2 Processos do projeto BIM**

Com o surgimento da necessidade de se realizar um empreendimento e o empreendedor definiu as premissas, verificou o orçamento disponível e selecionou a firma de arquitetura para o desenvolvimento do estudo de viabilidade de acordo com as suas exigências, dá-se início ao fluxo de trabalho que daremos ênfase neste trabalho para desenvolver os estudos de interoperabilidade, função necessária para haver a comunicação de informações entre programas de uma forma satisfatória.

O desenvolvimento do estudo de viabilidade segue os mesmos padrões já existentes nos empreendimentos realizados sem a utilização da metodologia BIM, conforme é possível ser analisado a partir deste fluxograma fornecido pela ABDI na figura 3.9:

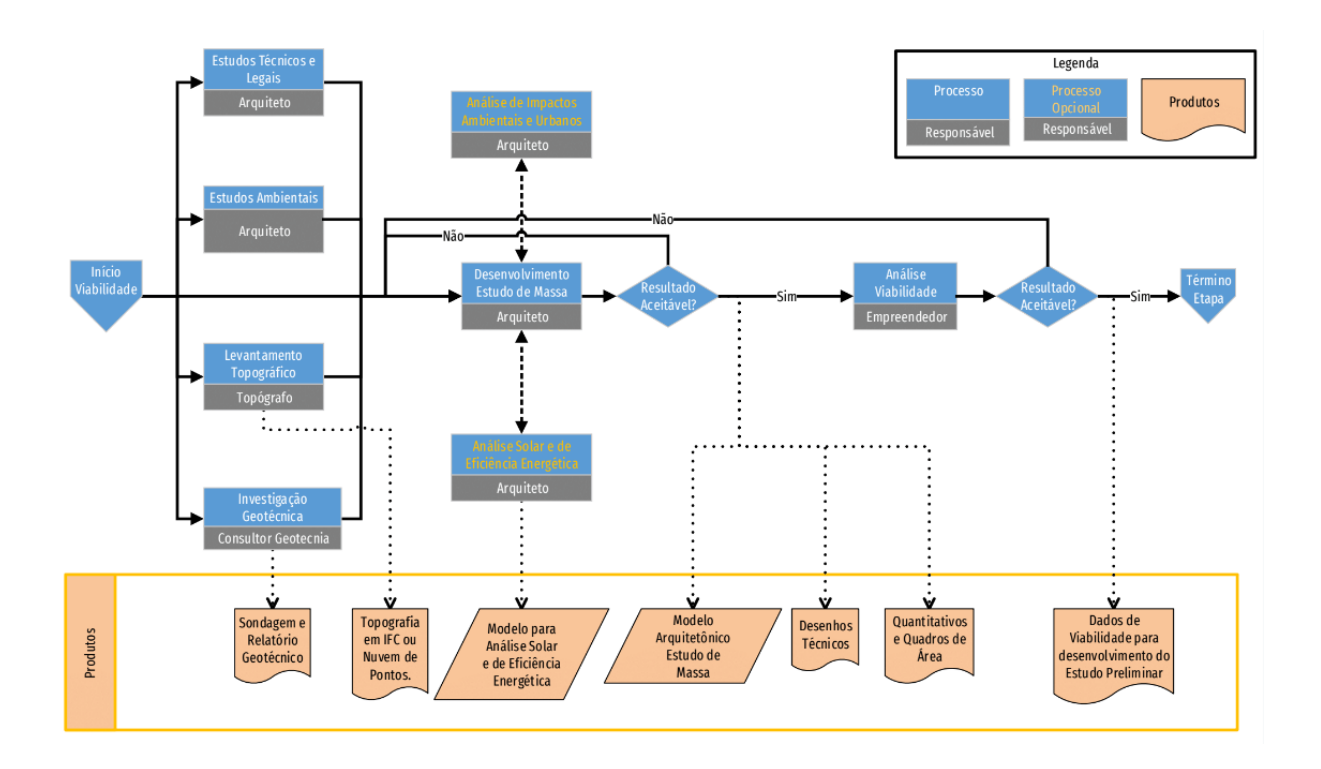

Figura 3.9: Fluxo de Trabalho Estudo de Viabilidade BIM

#### Fonte: ABDI (2017)

<span id="page-23-0"></span>O processo de projeto BIM é colaborativo, portanto, há uma troca intensa de informações entre os diversos participantes do projeto se fazendo necessária uma cuidadosa análise da infraestrutura tecnológica para tais trocas de informações, sendo de suma importância um fluxograma de recebimento e verificação de arquivos (ABDI, 2017)

É possível perceber já nas fases iniciais que existem alguns produtos relevantes para a utilização da metodologia BIM como, por exemplo, a topografia em IFC e o modelo para análise solar e de eficiência energética, além do modelo arquitetônico para estudo de massa. Já nessa fase inicial é necessário haver uma interação entre o topógrafo e o arquiteto para o desenvolvimento do modelo arquitetônico.

O primordial para o sucesso do projeto é a definição da infraestrutura tecnológica a ser utilizada que seja suficiente para os vários dados a serem trocados e sustentar o tráfego de informações de uma maneira satisfatória entre os vários projetistas participantes, tanto nos aspectos técnicos quanto no aspecto econômico, portanto, é extremamente importante que haja um processo bem definido de comunicação, coordenação e recebimento de arquivos (figura 3.10). A definição das responsabilidades nos casos comentados evita problemas futuros e deve constar nas cláusulas contratuais (ABDI, 2017).

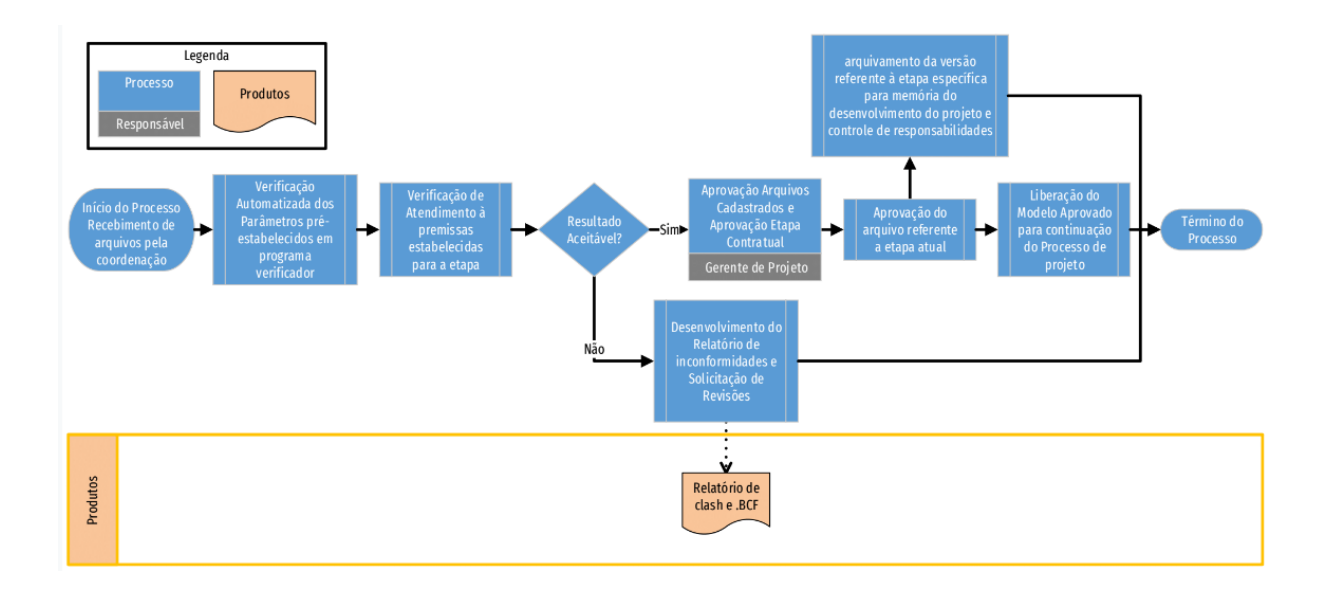

Figura 3.10: Processo BIM para Recebimento de Arquivos

#### Fonte: ABDI (2017)

<span id="page-24-0"></span>Para desenvolver mais o fluxo de trabalho e chegar até a finalização das atividades realizadas pelos escritórios de projetos, buscou-se um outro fluxograma para fazer um comparativo entre os estudos de viabilidade apresentados e desenvolver as fases de anteprojeto e projeto executivo. Com base na figura 3.11 abaixo é possível notar que aparece novamente o desenvolvimento do modelo de massa e a coordenação 3D como pontos em comum a serem realizados, fora a estimativa de custo já no modelo com poucas informações (ND 100 ou ND 200).

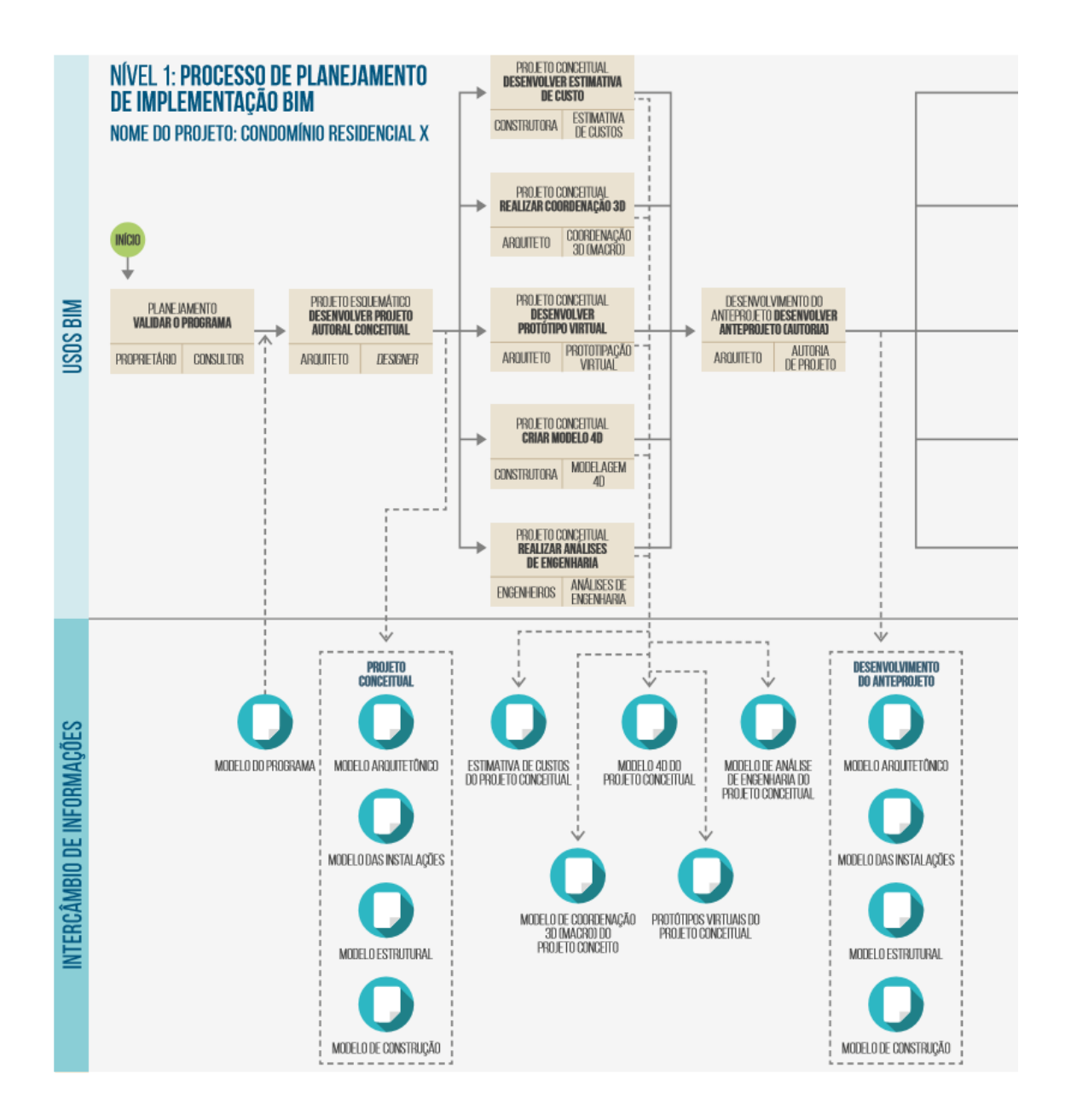

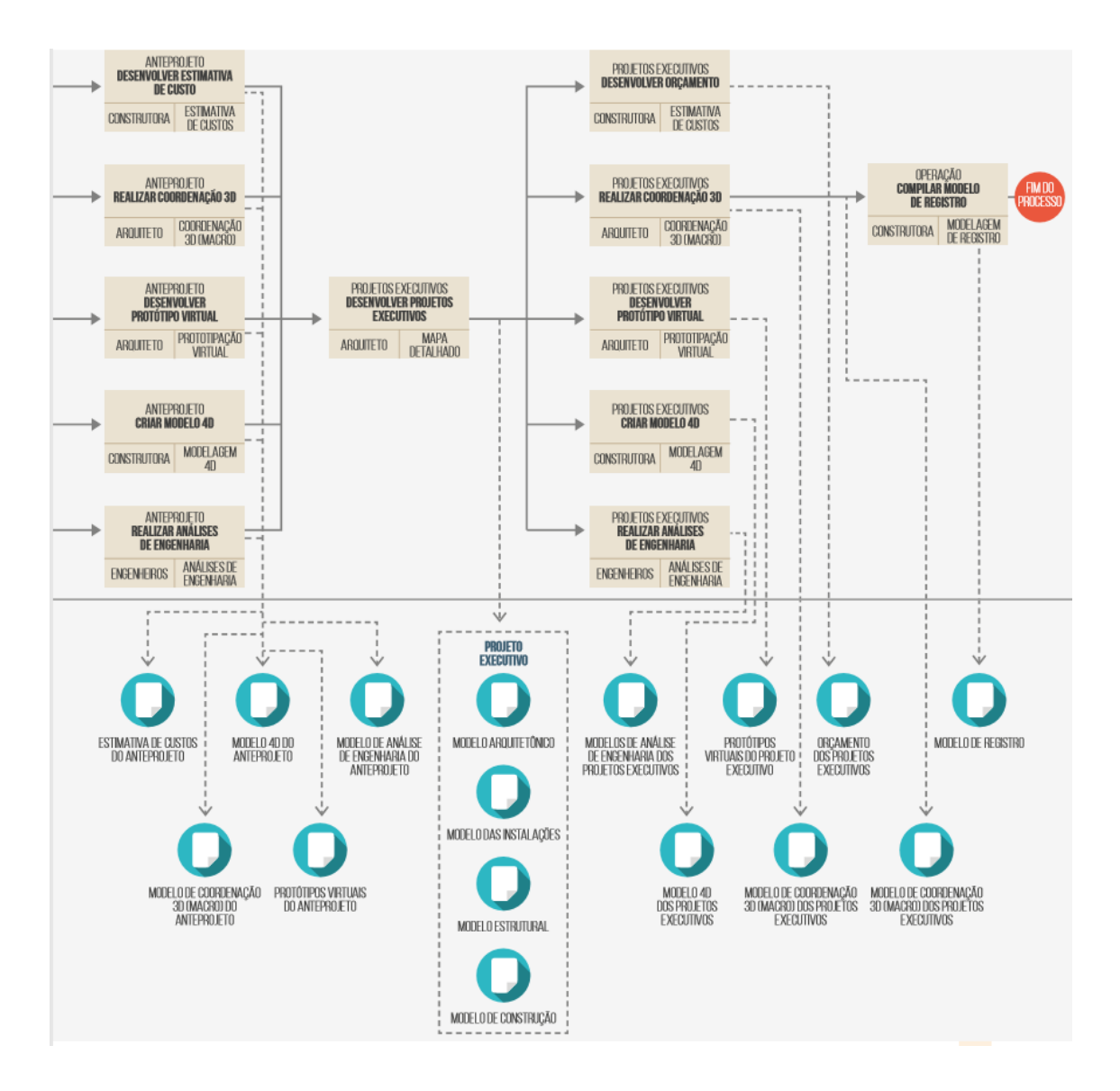

Figura 3.11: Processo de modelagem BIM

#### Fonte: CBIC (2017)

<span id="page-26-0"></span>Na fase de anteprojeto, os projetistas de estruturas, arquitetura e instalações desenvolvem seus modelos autorais para validação do cliente, enquanto o modelo construtivo, orçamento e planejamento desse mesmo modelo está sendo desenvolvido junto aos projetos de cada disciplina. Nesta etapa a coordenação espacial 3D é de suma importância para detecção de conflitos e interferências entre os projetos. A análise já começa no projeto de arquitetura entre ele mesmo para depois passar o modelo aos demais envolvidos, sendo o projeto de estruturas o próximo da linha de produção, na maioria dos casos (CBIC, 2016).

Para o desenvolvimento do anteprojeto de estruturas a coordenação se faz presente novamente para detecção de conflitos no próprio projeto de estruturas e, caso não haja nenhum problema, passa para detecção entre os modelos autorais de estruturas e arquitetura. O ciclo se repete na fase de projeto executivo para as duas disciplinas e, não havendo nenhum conflito entre as duas disciplinas, são geradas as especificações técnicas finais da arquitetura e estruturas (CBIC, 2016).

Antes mesmo de finalizar a coordenação espacial entre estruturas e arquitetura, os projetos de instalações elétricas, hidráulicas e sanitárias, mecânicas e de outras engenharias podem ser iniciados. O processo segue o mesmo padrão dito anteriormente, ou seja, há a verificação interna das instalações entre as próprias instalações para depois para passar pela coordenação espacial com outras disciplinas. Não havendo problemas de interferências, os documentos de especificações técnicas das instalações também são gerados (CBIC, 2016).

Um resumo do que foi dito até então pode ser visto a partir da figura 3.12 abaixo:

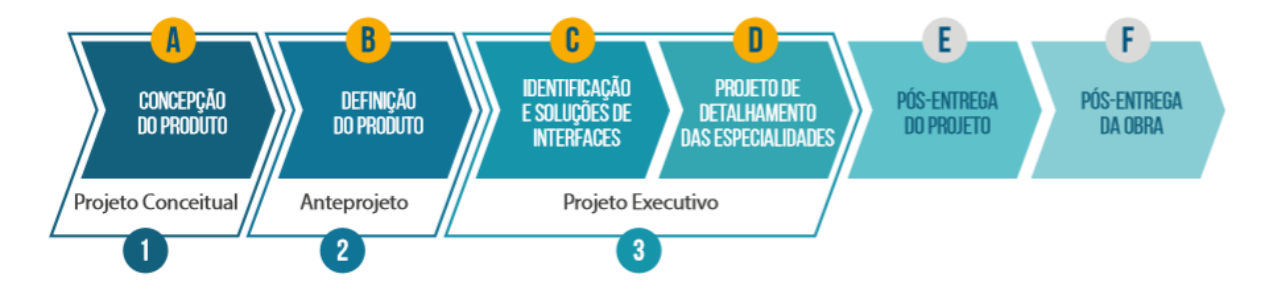

Figura 3.12: Resumo Etapas de projeto

Fonte: CBIC (2016)

## <span id="page-27-1"></span><span id="page-27-0"></span>**3.4 INTEROPERABILIDADE**

Diante da conceituação do BIM, explicação do fluxo de trabalho que esse processo propõe e as diversas especialidades envolvidas, é de suma importância explicar o que possibilita toda essa comunicação entre diferentes softwares e troca de informações entre diversas especialidades que não falam "a mesma língua". O conceito que estuda a capacidade de transmissão de dados e partilha de informação entre os vários intervenientes (BuildingSMART)

Na situação atual do setor de Engenharia Civil, cada interveniente possui ferramentas informáticas próprias onde cria a sua informação e procura estabelecer com cada um dos intervenientes a partilha dessa informação. Esta dificuldade de partilha de informação devido às ferramentas informáticas serem de *softwarehouses* distintas é um dos fatores limitantes do uso do BIM. Portanto, a interoperabilidade surge como a capacidade de identificar os dados necessários para serem passados entre aplicações informáticas (Eastman, Teicholz, Sacks, & Liston, 2011)

A BUILDING SMART, instituição não lucrativa, resume o BIM em IFC, IFD e IDM, onde o IFC corresponde a Industry Foundation Classes, IFD corresponde a Industry Framework for Dictionaries e por fim, IDM corresponde a Information Delivery Manual (Figura 3.13).

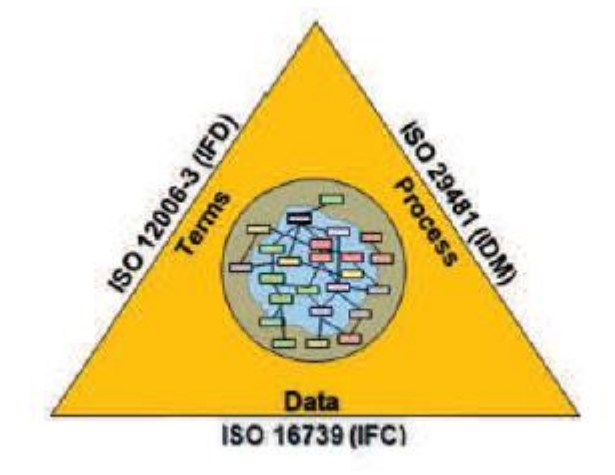

Figura 3.13: Triângulo Padrão com conceitos básicos do OpenBIM Fonte: BuildingSMART, 2014b

<span id="page-28-0"></span>O sucesso da modelagem da construção da informação só pode ser realizado se os softwares de modelagem e a tecnologia de exportação/importação para comunicação entre os programas funcionar em alta performance (JEONG, 2009)

A partir do fluxo de trabalho desenvolvido pela metodologia BIM, a cooperação, colaboração e integração entre as diferentes disciplinas foram muito utilizadas e a interoperabilidade se refere exatamente à capacidade que um sistema ou um produto (software e aplicativos) possui de trabalhar com outros sistemas ou produtos. Refere-se à troca de informações entre os diversos participantes de um projeto durante o ciclo de vida de um empreendimento por meio da comunicação direta entre aplicações de softwares (CBIC, 2016).

Um projeto e construção de uma edificação geram uma grande quantidade de informações entre os diversos profissionais envolvidos como a própria geometria, materiais a serem utilizados, análises energéticas e de desempenho, planejamento construtivo e muitos outros dados na execução desse empreendimento. Sabendo disso, a interoperabilidade facilita o fluxo de dados ao minimizar o retrabalho necessário com a entrada de dados ao passar de um profissional para outro (EASTMAN et al., 2014).

Por envolver diversas pessoas e equipes distintas, internas e externas a uma organização, inevitavelmente, para que os processos sejam realizados harmonicamente e sem interrupções, sempre será necessário definir limites de atuação, regras e responsabilidades, além de planejar, testar e especificar soluções que garantam a interoperabilidade entre diferentes tecnologias, que, muito provavelmente, serão escolhidas e utilizadas pelos diferentes participantes (CBIC, 2016). O Guia ABDI (2017) diz que cada aplicativo BIM tem sua representação interna particular, que mantém a semântica das informações para seu próprio uso. É importante que, ao exportar o modelo para outros aplicativos, a semântica possa ser preservada para que as informações exportadas preservem seu significado original. Essa é a essência da interoperabilidade.

A interoperabilidade é a capacidade de intercâmbio de informações entre os diferentes aplicativos para confecção de um empreendimento. Dentre os formatos existentes, os mais comuns são o DXF (Drawing eXchange Format) e IGES para trocas de geometria. Já para modelos de dados de produtos de produtos de construção são o IFC (Industry Foundation Classes), formato aberto e público, e o CIS/2 (CIMsteel Integration Standard Version 2), formato público para segmentos específicos. Os modelos de dados representam, além da geometria, relações, processos e materiais, desempenho, fabricação e outras informações necessárias para comunicação entre profissionais de diferentes áreas no desenvolvimento de um projeto, empreendimento alvo (EASTMAN et al., 2014).

A interoperabilidade é um dos fundamentos do BIM porque nenhum software de EAC consegue trabalhar sozinho com todas as informações relativas a uma construção. O "modelo BIM", citado em vários momentos pelas literaturas sobre o tema, é um modo simples de falar do que, em suma, trata-se de uma combinação de dados de diferentes especialidades e arquivos que, graças à interoperabilidade, proporciona uma visão completa da construção civil (ABDI, 2017).

#### <span id="page-29-0"></span>**3.4.1 IFC**

Os IFCs são utilizados largamente na AEC em áreas como arquitetura, sistemas prediais de instalações, estruturas, entre outros, e possuem um banco de dados de objetos e definição de propriedades que podem ser usadas para representar um empreendimento de construção e suportam a utilização dessa informação da construção para usos particulares. Seu desenvolvimento, com uma estrutura extensível, se deu para criação de uma biblioteca consistente da construção para intercâmbio entre aplicações de softwares de AEC (EASTMAN et al., 2014).

Os modelos IFCs foram projetados para tratar informações das construções desde a viabilidade até a ocupação e operação, passando por projeto e construção, e possuem níveis de dados, sendo as entidades base, objetos em EXPRESS, compostas com o objetivo de nomear objetos

20

comumente utilizados como paredes, pisos, elementos estruturais e outros, até seu nível mais alto de modelo, que possuem informações específicas do modelo (EASTMAN et al., 2014)

A *Industry Foundation Classes* (IFC) é o único formato de modelagem de dados que inclui geometria, estrutura de objetos (topologia) e atributos de material e desempenho. Assim, fornece a base para a próxima geração de intercâmbio e colaboração. Devido à sua adoção relativamente recente por empresas de software, os tradutores da IFC também têm limitações e erros de implementação atuais, que ainda estão sendo trabalhados (JEONG, 2009).

O IFC é uma especificação, esquema para os dados de uma construção organizado de uma forma que a informação quanto a suas propriedades, pavimento relacionado e dimensões geométricas de um determinado elemento e esses dados necessitam estar no lugar certo para os softwares saibam onde procurar. Simplificando um pouco os termos de uma estrutura IFC, pode-se destacar três partes do esquema IFC: entidade, atributos e propriedades (BuildingSMART, 2020).

As entidades são a classificação base de um elemento e, a partir das entidades, informações mais específicas são derivadas. Os atributos são metadados (dados sobre outros dados) e é onde as informações sobre a entidade estão armazenadas e melhor desenvolvidas a partir de uma descrição simples, informações do autor e identidade do elemento. Já as propriedades descrevem o desempenho, taxas e características de análise de um determinado elemento (BuildingSMART, 2020).

#### <span id="page-30-0"></span>**3.4.2 IFC 2 x 3 e IFC 4**

As versões do formato de arquivo IFC são desenvolvidas desde a década de 1990, sendo a versão IFC 2x3, criada em 2005, a mais utilizada atualmente, e, após sucessivas e regulares modernizações, houve o surgimento da versão IFC 4 em 2013. Dentre as diferenças entre as versões mais recentes, é possível destacar a inclusão de mais elementos principalmente para a fase de construção, com uso do modelo para planejamento e orçamentação, redução do tamanho do arquivo e maior discriminação das entidades presentes no arquivo, ou seja, alguns elementos que antes possuíam uma nomenclatura de IFC agora possui uma entidade própria que o caracteriza (RIBEIRO e KRAUSS, 2019)

#### <span id="page-30-1"></span>**3.4.3 MVD**

A MVD é a sigla para Model View Definition, figura 3.14, é um subgrupo do esquema IFC e age como um filtro de dados para visualização somente das informações úteis de um determinado modelo, eliminando redundâncias. Tal lógica aprimora tanto a leitura do modelo, como a troca de informações conforme procedimentos padrões (BuildingSMART).

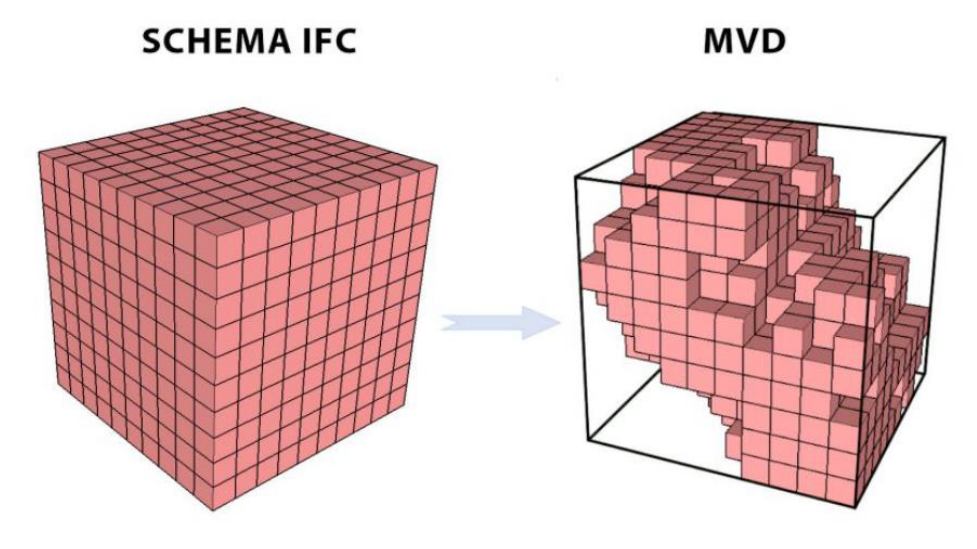

Figura 3.14: Representação esquemática da MVD Fonte: BIMForum

### <span id="page-31-2"></span>*3.4.3.1 IFC 2x3 - Coordination View 2.0*

O MVD Coordination View 2x3 é utilizada para coordenação entre disciplinas durante a fase de projeto e é uma MVD oficial da buildingSMART. A CV 2.0 significa que faz parte das disciplinas específicas de arquitetura (arq), estruturas (estr) e instalações (MEP) (BuildingSMART, 2020).

#### *3.4.3.2 IFC 4 – Design Transfer View*

A *Design Transfer View* permite representar geometrias e relações de elementos de construção e ambientes com maior detalhe comparado com o IFC 2x3. A função desse MVD é permitir que o modelo exportado esteja apto a receber alterações de outra ferramenta. Isso faz com que o modelo consiga exportar mais informações e possa ser transferido e alterado de uma ferramenta para outra (BuildingSMART, 2020).

## <span id="page-31-0"></span>**4 METODOLOGIA**

## <span id="page-31-1"></span>**4.1 Descrição dos Modelos**

Nesta seção será explicada a metodologia que será utilizada para retirada de informações com a finalidade de validar o processo de interoperabilidade entre ferramentas BIM de modelagem paramétrica. Para o estudo da interoperabilidade entre os softwares de arquitetura e estruturas

foram utilizados dois modelos – um de arquitetura (figura 4.3) e outro de estruturas em concreto armado (figura 4.4) -, com elementos e dimensões idênticas para facilitar e sistematizar a análise da troca de informações entre plataformas, simulando situações reais de um fluxo de trabalho ao utilizar a metodologia BIM. Os modelos possuem as dimensões de seis metros de comprimento por quatro metros de largura (figura 4.1) e níveis de dois metros e setenta centímetros (figura 4.2). Os softwares objetos de estudo são os seguintes: Revit 2020, Archicad 24, TQS 22 e Eberick 2019.

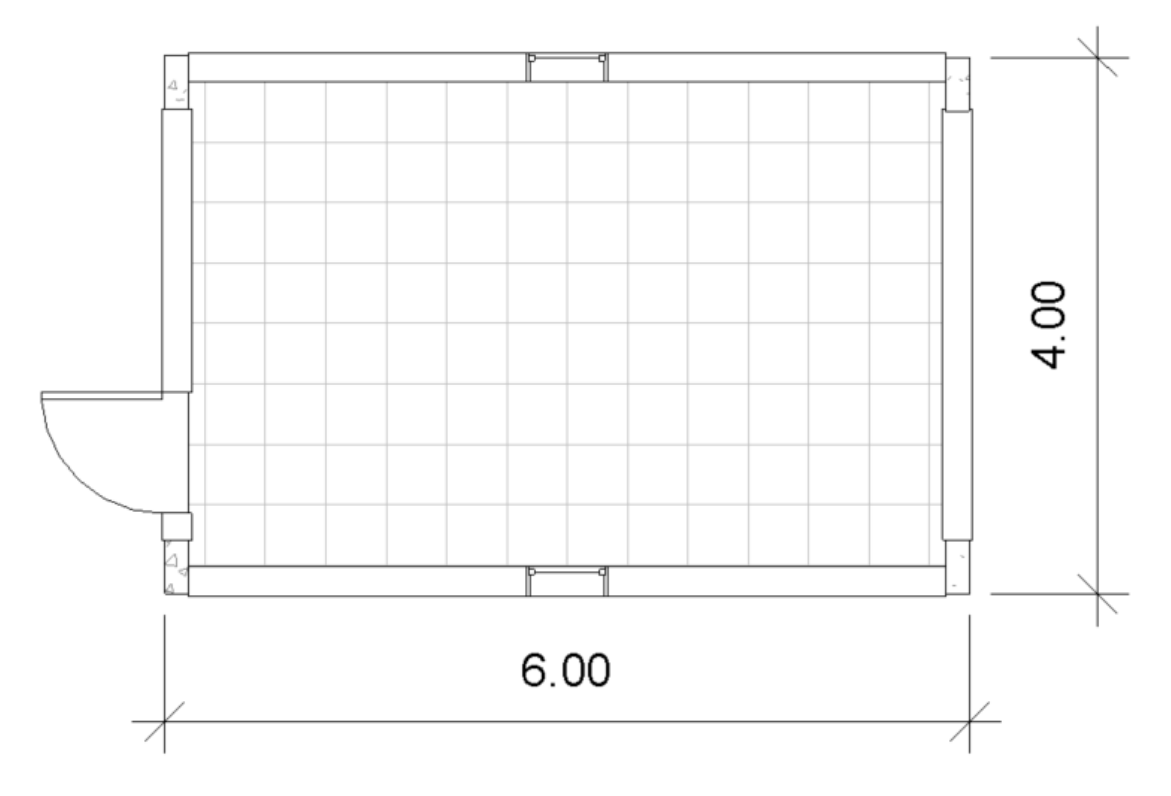

<span id="page-32-0"></span>Figura 4.1: Dimensões Modelo de Estudo Fonte: Autoria Própria

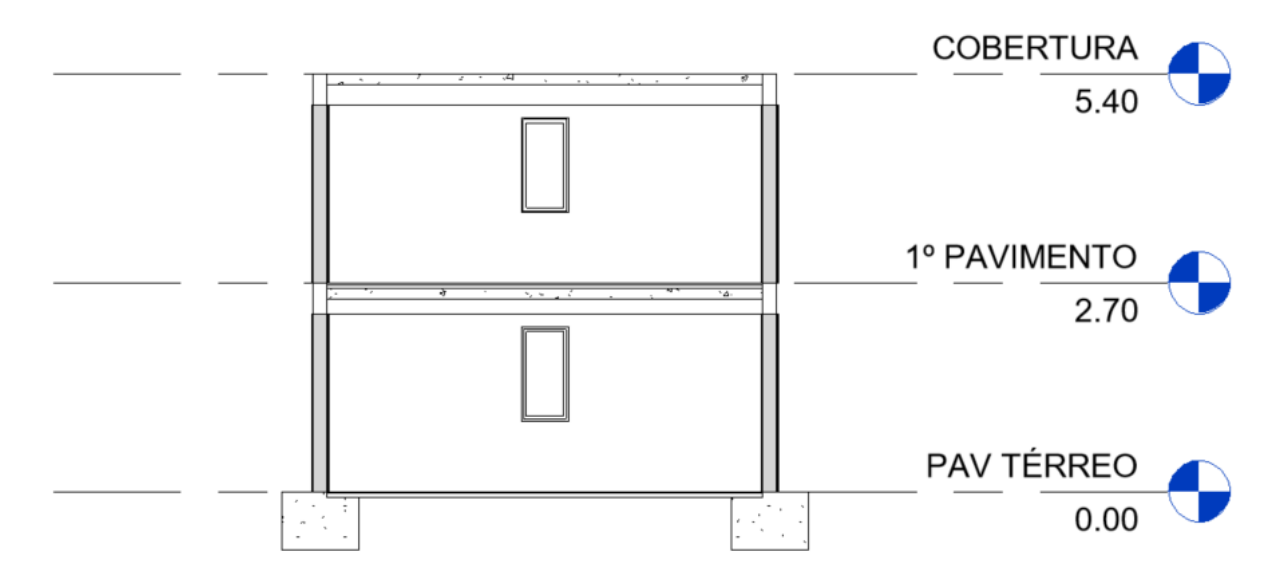

Figura 4.2: Corte Modelo de Estudo para verificação dos níveis Fonte: Autoria Própria

## <span id="page-33-1"></span><span id="page-33-0"></span>**4.1.1 Arquitetura**

O modelo arquitetônico utilizado possui os seguintes elementos:

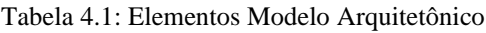

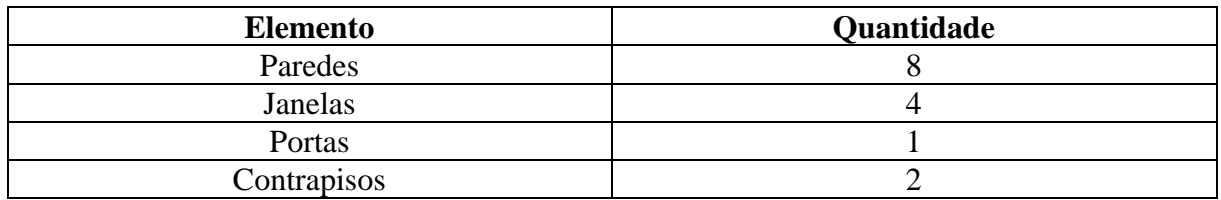

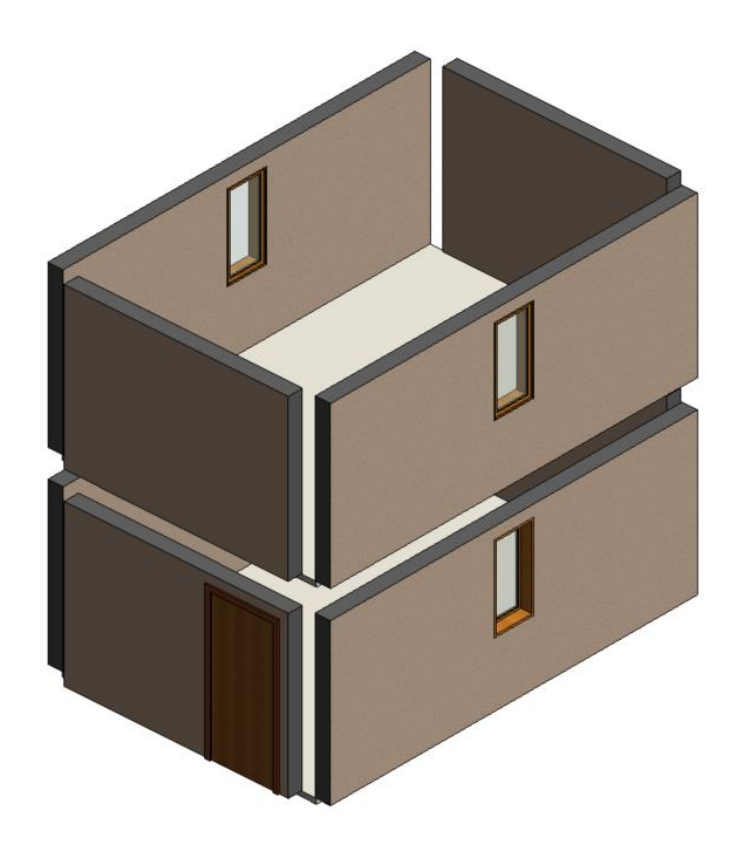

Figura 4.3: Modelo Arquitetônico Revit Fonte: Autoria Própria

<span id="page-34-1"></span><span id="page-34-0"></span>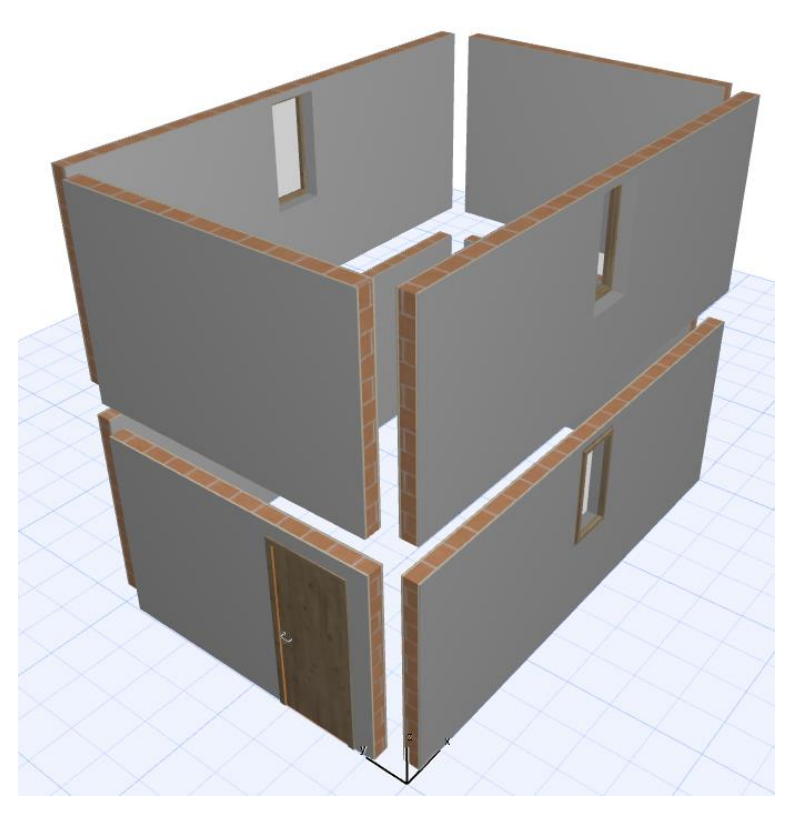

Figura 4.4: Modelo Arquitetônico Archicad Fonte: Autoria Própria

## <span id="page-35-0"></span>**4.1.2 Estrutura**

No caso de estruturas o modelo contém os seguintes elementos para estudo e análise:

| <b>Elemento</b>    | Quantidade |
|--------------------|------------|
| Vigas              |            |
| Pilares            |            |
| Lajes              |            |
| Fundação (Sapatas) |            |

Tabela 4.2: Elementos Modelo Estrutural

<span id="page-35-1"></span>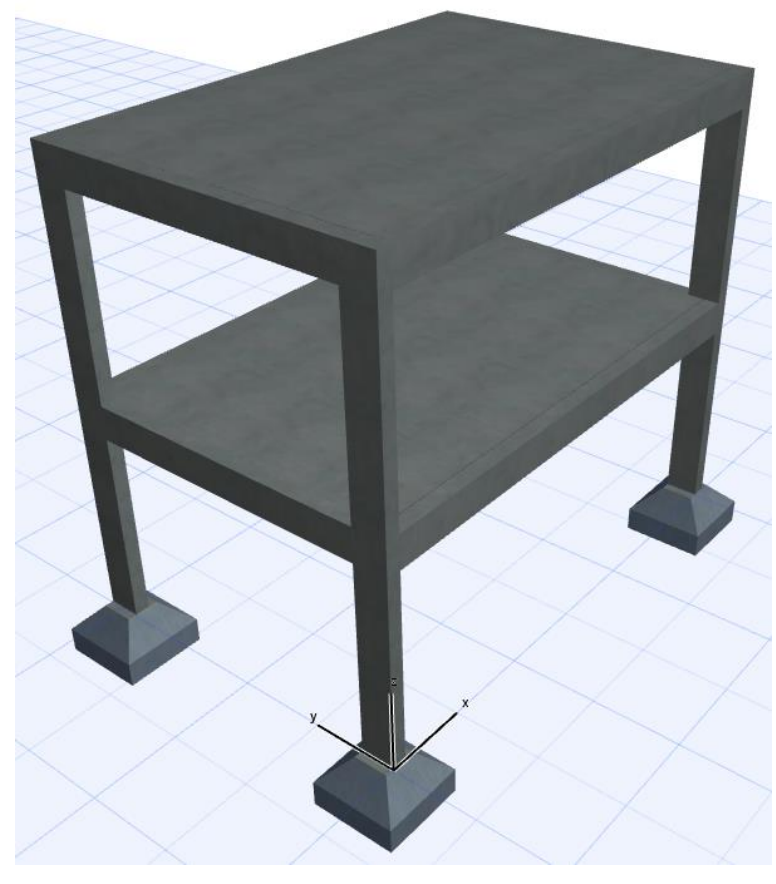

Figura 4.5: Modelo Estrutural Archicad Fonte: Autoria Própria

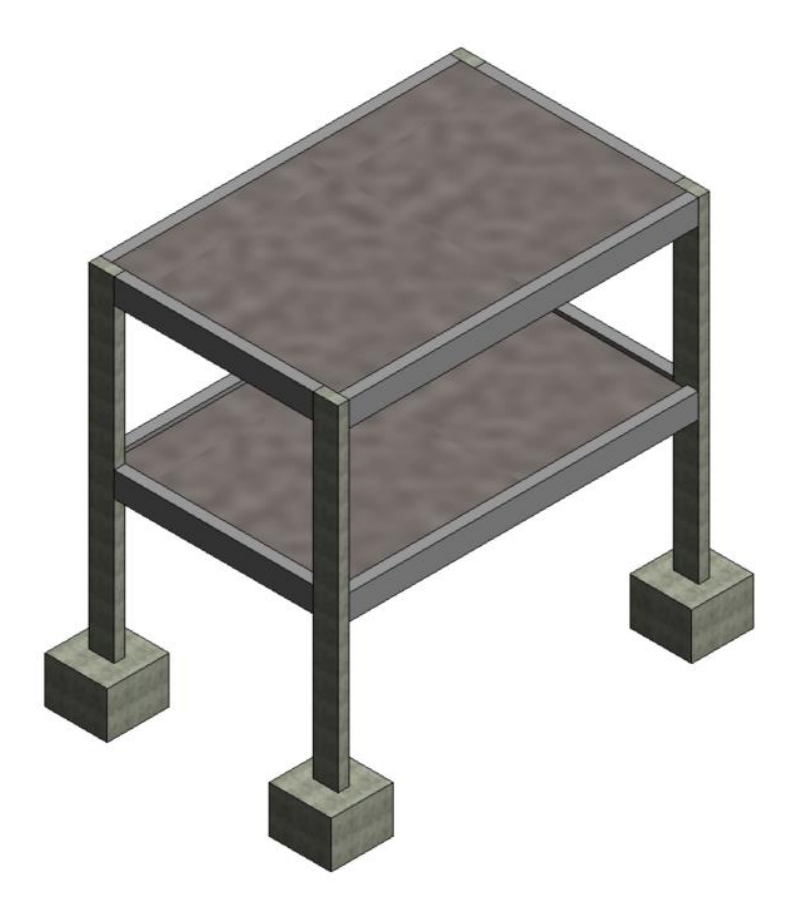

<span id="page-36-0"></span>Figura 4.6: Modelo Estrutural Revit Fonte: Autoria Própria

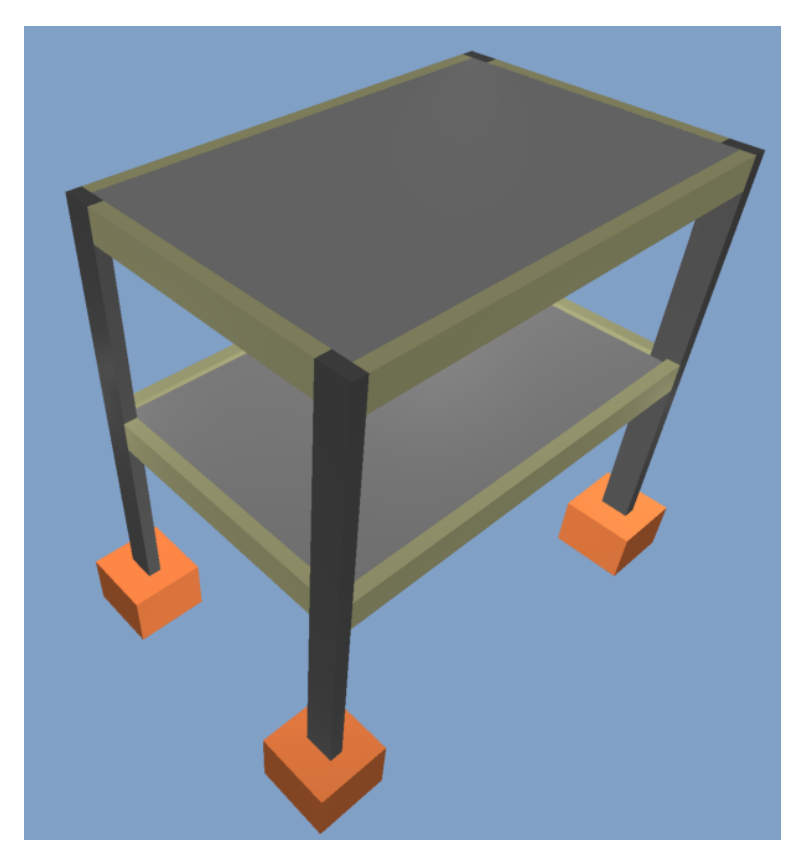

Figura 4.7: Modelo Estrutural Eberick Fonte: Autoria Própria

<span id="page-37-1"></span><span id="page-37-0"></span>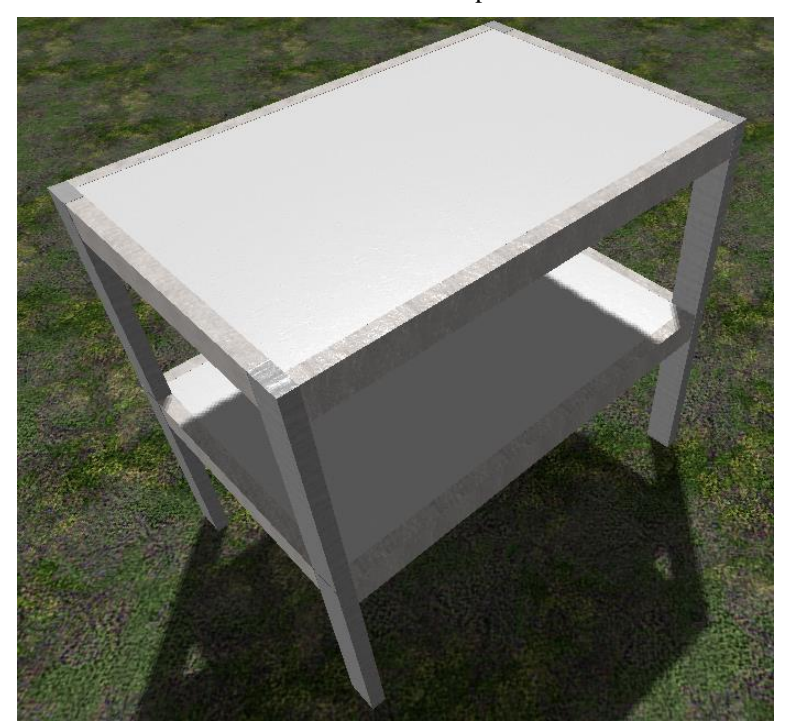

Figura 4.8: Modelo Estrutural TQS Fonte: Autoria Própria

## <span id="page-38-0"></span>**4.2 INTERFACE BIM – SOFTWARES UTILIZADOS**

### <span id="page-38-1"></span>**4.2.1 Eberick**

O Eberick é um software para projetos estruturais desenvolvido pela empresa AltoQi muito utilizado pelos profissionais da construção civil para projeto em concreto armado moldado inloco, pré-moldado, alvenaria estrutural e estruturas mistas. A versão utilizada para o presente trabalho foi o Eberick 2019 Pleno.

Para importação de arquivos no formato IFC, o Eberick não conta com tradutor para importação, mas possui tradutor para exportação, conforme ilustado na figura 4.7:

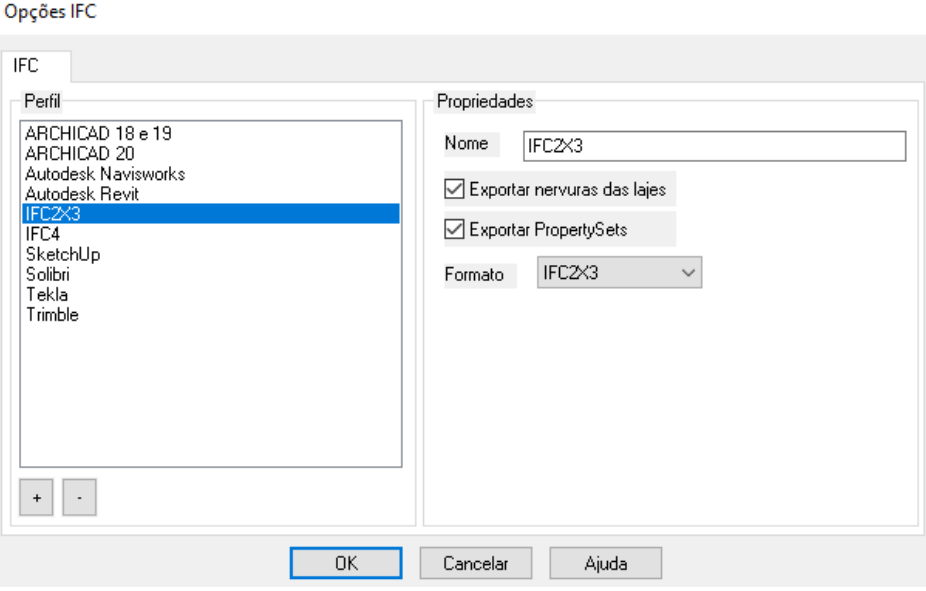

Figura 4.9: Tradução exportação Eberick

Fonte: Autoria Própria

<span id="page-38-3"></span>Suas opções de configuração são limitadas às configurações ilustradas na figura, mas já abre possibilidades para configuração de uma exportação mais personalizada com opções de formato IFC, exportação de propriedades (PropertySets) e nervuras das lajes.

## <span id="page-38-2"></span>**4.2.2 TQS**

O CAD/TQS é um sistema computacional gráfico destinado à elaboração de projetos de estruturas de concreto armado, protendido e em alvenaria estrutural. Serve para cálculos estruturais de edificações de pequeno, médio e grande porte e é utilizado em larga escala pelos escritórios de projeto.

Seu desenvolvimento e comercialização é dado pela TQS Informática Ltda. e sua filosofia de trabalho engloba todas as etapas de um projeto, isto é, desde a concepção estrutural, passando

pela análise de esforços e flechas, dimensionamento e detalhamento de armaduras, até a emissão das plantas finais. Trata-se de um Sistema Integrado e completo, e não apenas de um programa de análise ou de desenho.

Sua interface BIM não conta com tradutor de importação, mas sim com tradutor de exportação para IFC, conforme figura 4.8 abaixo:

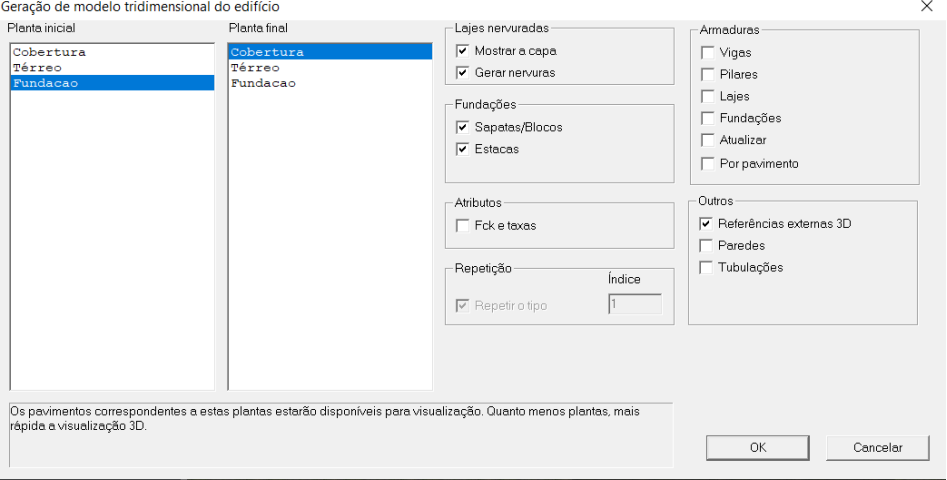

Figura 4.10: Tradutor de exportação TQS

#### Fonte: Autoria Própria

<span id="page-39-0"></span>As opções de exportação do TQS possibilitam personalizar a extração de armaduras por elemento e fundações, além de possibilitar a extração atributos como fck e taxas de armaduras.

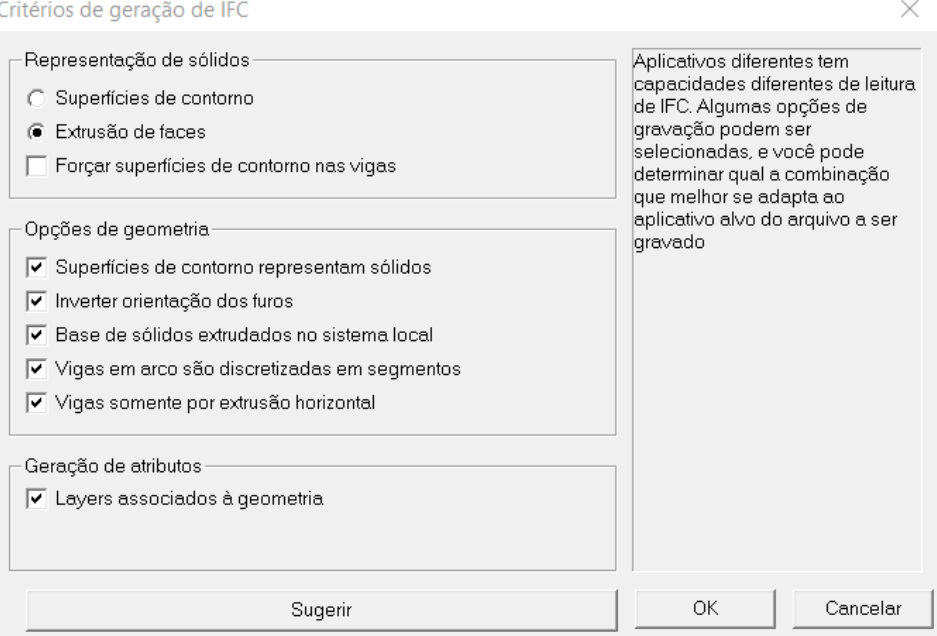

Figura 4.11: Tradutor de exportação TQS

Fonte: Autoria Própria

<span id="page-39-1"></span>Conta também com formas diferentes de representação de sólidos e opções de geometria para aprimorar a exportação para diferentes softwares. As diferentes combinações de critérios são sugeridas em uma lista com nomes e versões de ferramentas BIM mais utilizadas no mercado da construção civil, facilitando o uso da exportação para diferentes softwares e finalidades, figura 4.10:

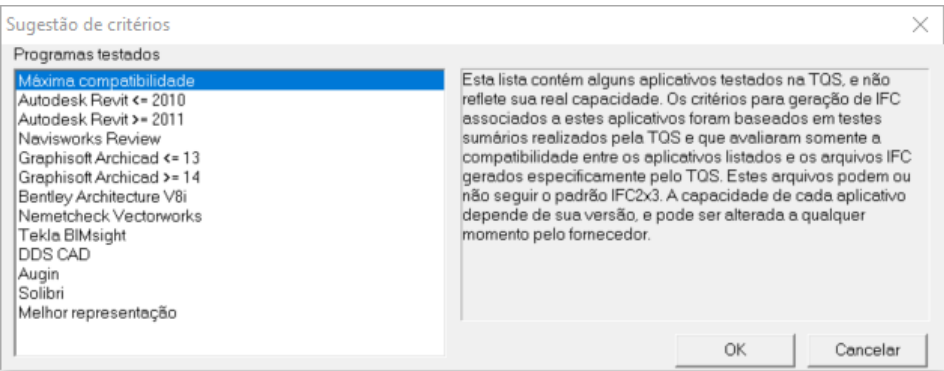

Figura 4.12: Sugestão de critérios TQS Fonte: Autoria Própria

### <span id="page-40-1"></span><span id="page-40-0"></span>**4.2.3 Revit**

O software Revit permite aos usuários projetar edifícios, estruturas e seus componentes em 3D e anotações no modelo com desenhos 2D. Sua escolha se deu por conta de ser um software de arquitetura utilizado em larga escala nos escritórios de projetos e possui um formato estudantil gratuito para utilização. Com o software de modelagem 3D também é possível acessar elementos e informações de construção a partir do banco de dados do modelo. O Revit possui ferramentas para planejar os vários estágios no ciclo de vida do edifício, desde o conceito até a construção e, posteriormente, manutenção e/ou demolição.

Ao contrário dos softwares estruturais utilizados neste estudo, o Revit 2020 conta com tradutor de importação e exportação. O tradutor de importação, figura 4.11, possibilita filtrar as categorias de IFC que o usuário gostaria de importar para seu projeto.

| Default Template for IFC Import:                           |                    |                             |                           |              |                 |
|------------------------------------------------------------|--------------------|-----------------------------|---------------------------|--------------|-----------------|
|                                                            |                    |                             |                           |              | Browse          |
| Import IFC Class Mapping:                                  |                    |                             |                           |              |                 |
| C:\ProgramData\Autodesk\RVT 2020\importIFCClassMapping.txt |                    |                             |                           |              |                 |
| <b>IFC Class Name</b>                                      | <b>IFC Type</b>    | <b>Revit Category</b>       | <b>Revit Sub-Category</b> | Α            | Load            |
| <b>IfcAirTerminal</b>                                      |                    | <b>Air Terminals</b>        |                           |              |                 |
| <b>IfcAirTerminalType</b>                                  |                    | <b>Air Terminals</b>        |                           |              | <b>Standard</b> |
| <b>IfcAnnotation</b>                                       |                    | <b>Generic Annotations</b>  |                           |              | Save As         |
| <b>IfcBeam</b>                                             |                    | <b>Structural Framing</b>   |                           |              |                 |
| <b>IfcBeamType</b>                                         |                    | <b>Structural Framing</b>   |                           |              |                 |
| <b>IfcBoiler</b>                                           |                    | <b>Mechanical Equipment</b> |                           |              |                 |
| <b>IfcBoilerType</b>                                       |                    | <b>Mechanical Equipment</b> |                           |              |                 |
| <b>IfcBuildingElementPart</b>                              |                    | Parts                       |                           |              |                 |
| IfcBuildingElementPartType                                 |                    | Parts                       |                           |              |                 |
| <b>IfcBuildingElementProxy</b>                             |                    | <b>Generic Models</b>       |                           |              |                 |
| IfcBuildingElementProxyType                                |                    | <b>Generic Models</b>       |                           |              |                 |
| <b>IfcCableCarrierFitting</b>                              |                    | <b>Cable Tray Fittings</b>  |                           |              |                 |
| <b>IfcCableCarrierFittingTvpe</b>                          |                    | <b>Cable Tray Fittings</b>  |                           |              |                 |
| <b>IfcCableCarrierSegment</b>                              |                    | <b>Cable Trays</b>          |                           |              |                 |
| <b>IfcCableCarrierSegmentType</b>                          |                    | <b>Cable Trays</b>          |                           |              |                 |
| <b>IfcColumn</b>                                           |                    | Columns                     |                           |              |                 |
| <b>IfcColumn</b>                                           | [LoadBearing]      | <b>Structural Columns</b>   |                           |              |                 |
| <b>IfcColumn</b>                                           | <b>COLUMN</b>      | Columns                     |                           |              |                 |
| <b>IfcColumn</b>                                           | <b>NOTDEFINED</b>  | Columns                     |                           |              |                 |
| <b>IfcColumn</b>                                           | <b>USERDEFINED</b> | Columns                     |                           |              |                 |
| IfcColumnTvpe                                              |                    | Columns                     |                           | $\checkmark$ |                 |

Figura 4.13: Tradutor de importação Autodesk Revit

#### Fonte: Autoria Própria

<span id="page-41-0"></span>Para o tradutor de exportação (figura 4.12), o software da Autodesk conta com diferentes sugestões de IFC para exportação, possibilitando trabalhar com o arquivo IFC para diversas funcionalidades como, além de quantitativos e planejamento, gestão dos ativos com o formato COBie, por exemplo. Suas opções de personalização giram em torno da exportação de parâmetros de quantitativos, formas de geometria e parâmetros de nomenclatura de famílias para melhor uso do IFC.

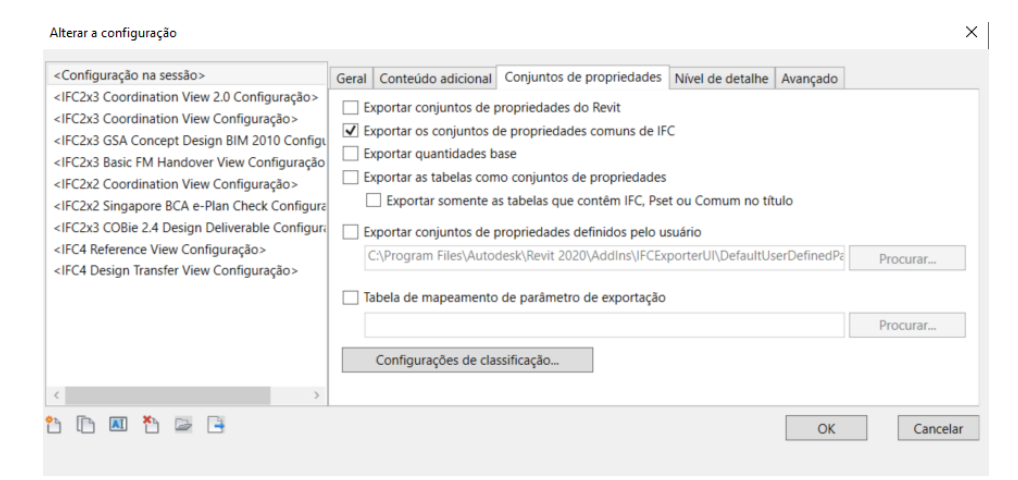

Figura 4.14: Tradutor de exportação Autodesk Revit

<span id="page-41-1"></span>Fonte: Autoria Própria

#### <span id="page-42-0"></span>**4.2.4 Archicad**

O Archicad, software desenvolvido pela empresa Graphisoft, também foi uma ferramenta BIM escolhida para análise por ser utilizada em larga escala pelas empresas que atuam no mercado da construção civil e vem se desenvolvendo constantemente para estar cada vez mais inserida na metodologia BIM.

Sua plataforma conta com os tradutores de exportação e importação, figura 4.13, mais passíveis de personalização que os softwares anteriormente citados e as mesmas funções de modificação de geometria, parâmetros e outros atributos citados anteriormente para as outras ferramentas BIM.

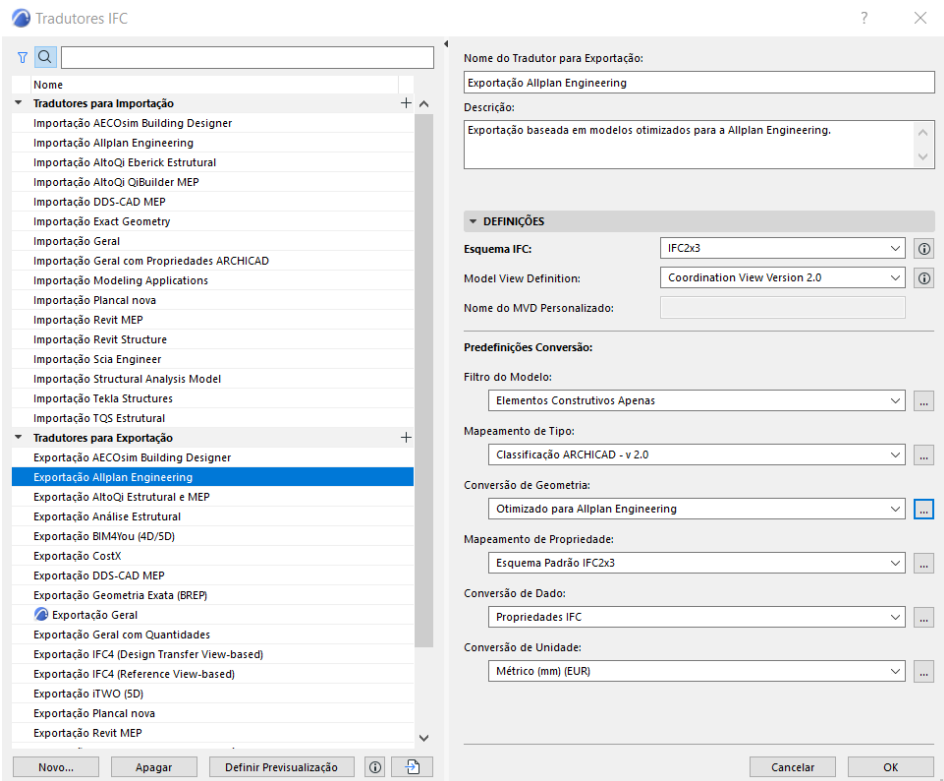

Figura 4.15: Tradutores de exportação e importação Archicad Fonte: Autoria Própria

#### <span id="page-42-2"></span><span id="page-42-1"></span>**4.2.5 Solibri Anywhere**

Para análise dos IFCs foi utilizada uma outra ferramenta BIM muito utilizada para coordenação de projetos BIM, checagem de interferências e automatização de processos por meio de regras para checar informações específicas dentro de um arquivo IFC. A versão utilizada do software Solibri foi a Anywhere, que conta com a possibilidade de visualização do IFC sem custo.

### <span id="page-43-0"></span>**4.3 Informações utilizadas para analisar a troca de informações**

Para analisar as informações trocadas entre as ferramentas BIM na realização da importação e exportação dos modelos de arquitetura e estruturas foi necessário sistematizar e definir critérios de verificação. Os critérios e seus significados são os seguintes:

- ➢ **Entidade:** Ao utilizar o formato de arquivo IFC os elementos são nomeados no formato padrão como ifcbeam, ifcslab e demais formatos. Este critério é para verificar se o elemento foi corretamente identificado como o que o elemento verdadeiramente em um ativo da construção civil;
- ➢ **Geometria:** Esse critério verifica se a geometria foi corretamente transportada conforme modelada no arquivo nativo independente de possuir informação em suas propriedades ou não;
- ➢ **Material:** Busca analisar se o elemento possui a correta informação do material contido em seu revestimento ou composição (Exemplo: Concreto Armado, Bloco Cerâmico);
- ➢ **Quantidades:** Verifica se o elemento possui informações de comprimento, área, perímetro, quando necessário, e volume;
- ➢ **Seção:** Analisa se o elemento possui a correta informação de seção de perfil (não aplicável aos elementos laje, fundação, porta e janela);
- ➢ **Propriedade:** Certifica se as propriedades envolvidas em cada elemento foram corretamente informadas.

Além dos critérios levantados para análise, foi criado um sistema de cores para facilitar a visualização de sucesso ou insucesso da troca de informação seguindo os seguintes padrões:

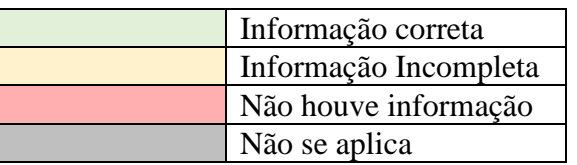

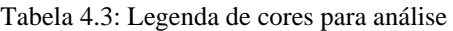

Em caso de informação incompleta, durante o texto é descrito qual foi a informação faltante.

## <span id="page-44-0"></span>**5 RESULTADOS E DISCUSSÃO**

## <span id="page-44-1"></span>**5.1 Análise IFC - Estruturas**

As análises de IFC exportados por cada programa foram feitas realizando uma exportação com o máximo de informações possíveis de serem exportadas para verificar a qualidade de exportação de parâmetros e informações dentro de um fluxo de trabalho BIM.

Os arquivos IFC foram exportados nas versões IFC 2x3 e IFC 4 colocando o maior número de informações que o tradutor de exportação do software possibilitava exportar para analisar as principais diferenças de informações entre as versões. As análises seguiram os seguintes critérios:

- i. Quantidade de informações exportadas através do número de linhas de informação presente no bloco de notas e tamanho do arquivo
- ii. Inspeção geométrica, identificação classificação correta dos elementos, segundo a BuildingSmart;
- iii. Informações adicionais de propriedades (PropertySets).

## <span id="page-44-2"></span>**5.1.1 IFC 2x3 – Eberick 2019**

- $\checkmark$  Tamanho do arquivo: 98 KB
- $\checkmark$  Número de linhas de informação bloco de notas: 2207 linhas

| <b>Elemento</b> | <b>Entidade</b> | Geometria | <b>Material</b> | <b>Quantitativo</b> | Seção | <b>Propriedade</b> |
|-----------------|-----------------|-----------|-----------------|---------------------|-------|--------------------|
| Fundação        | ЭK              | ЭK        | ЭK              | ОK                  |       | OK                 |
| Laies           | ЭK              | ЭK        | ЭK              | ОK                  |       | OK                 |
| Vigas           | ЭK              | ЭK        | ЭK              | ОK                  | OK    | ОK                 |
| Pilares         | ЭK              | ЭK        | ЭK              | OK                  | ΟK    | ОK                 |

Tabela 5.1 – Verificação IFC 2x3 Eberick

Propriedades encontradas nas lajes, vigas e pilares:

- Pset ConcreteElementGeneral: Tipo de construção e classe de agressividade;
- AltoQi\_Eberick\_Padrão: Classe de concreto, cobrimento, ambiente (externo ou interno);
- AltoQi\_Eberick\_Elemento: Elevação, espessura, tipo do elemento e taxa de armadura (Vigas e Pilares)

Propriedades encontradas nas fundações:

• Pset\_ConcreteElementGeneral: Tipo de construção e classe de agressividade;

Nos elementos de fundação e lajes não foram transportadas as taxas de armaduras, somente nos elementos vigas e pilares.

## <span id="page-45-0"></span>**5.1.2 IFC 4 – Eberick 2019**

- $\checkmark$  Tamanho do arquivo: 98 KB
- $\checkmark$  Número de linhas de informação bloco de notas: 2211 linhas

| <b>Elemento</b> | <b>Entidade</b> | Geometria | <b>Material</b> | <b>Quantitativo</b> | Seção | Propriedade |
|-----------------|-----------------|-----------|-----------------|---------------------|-------|-------------|
| Fundação        | ЭK              | ΟK        | ЭK              | ОK                  |       | OK          |
| Laies           | ЭK              | ЭK        | ЭK              | ОK                  |       | OK          |
| Vigas           | ЭK              | ЭK        | ЭK              |                     | OK    | ОK          |
| Pilares         | ЭK              | ЭK        | ЭK              |                     | ОK    | ЭK          |

Tabela 5.2: Verificação IFC 4 Eberick

Propriedades encontradas nas lajes, vigas e pilares:

- Pset\_ConcreteElementGeneral: Tipo de construção, classe de agressividade, cobrimento e classe do concreto;
- AltoQi\_Eberick\_Padrão: Classe de concreto, cobrimento, ambiente (externo ou interno);
- AltoQi\_Eberick\_Elemento: Elevação, espessura, tipo do elemento e taxa de armadura (Vigas e Pilares)

Propriedades encontradas nas fundações:

• Pset\_ConcreteElementGeneral: Tipo de construção, classe de agressividade, cobrimento e classe do concreto;

Nos elementos de fundação e lajes não foram transportadas as taxas de armaduras, somente nos elementos vigas e pilares.

## *5.1.2.1 Diferenças entre o IFC 2x3 e IFC 4*

A única diferença notável no modelo foi o aparecimento de propriedades cobrimento e classe do concreto no Pset\_ConcreteElementGeneral do IFC 4.

## <span id="page-46-0"></span>**5.1.3 IFC TQS**

O TQS não possui exportação do IFC 4, somente IFC 2x3.

- $\checkmark$  Tamanho do arquivo: 1773 KB (Por conta das armaduras e mais propriedades)
- $\checkmark$  Número de linhas de informação bloco de notas: 31908 linhas

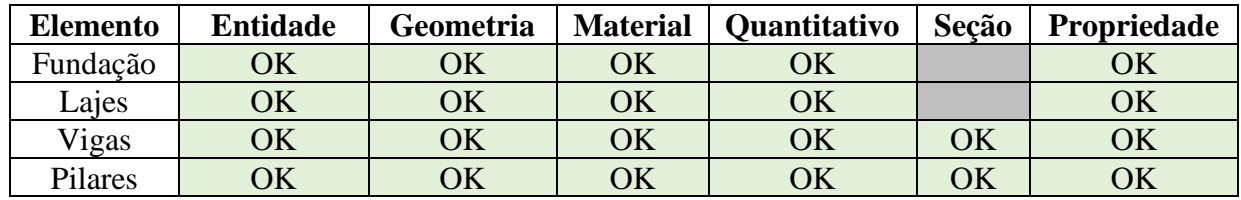

Tabela 5.3: Exportação IFC TQS

Propriedades encontradas nos elementos:

- Pset\_TQS\_Armaduras: Cobrimento e peso das armaduras por diâmetro;
- Pset\_TQS\_Geometria: Mesmas informações das quantidades com acréscimo de perímetro, carga (vigas e lajes), excentricidade;
- Pset\_TQS\_Padrão: Material, tipo de elemento, planta em que o elemento está inserido;
- Pset TQS Taxas: Áreas de formas, taxa de armadura, taxa de compressão (pilar) e volume de concreto;

| <b>E</b> INFO      |          |                    |                |                    |                  |                       | < ▼ > ▼   % 由白白日  |  |
|--------------------|----------|--------------------|----------------|--------------------|------------------|-----------------------|-------------------|--|
| $\oslash$ Beam.1.4 |          |                    |                |                    |                  |                       |                   |  |
| Identification     | Location | Quantities         |                | Material           | <b>Relations</b> | <b>Classification</b> | <b>Hyperlinks</b> |  |
| Pset_BeamCommon    |          | Pset TQS Armaduras |                | Pset_TQS_Geometria |                  | Pset TQS Padrao       | Pset TQS Taxas    |  |
| Property           |          |                    | Value          |                    |                  |                       |                   |  |
| Altura             |          |                    |                | 400 mm             |                  |                       |                   |  |
| Carga_linear       |          |                    |                | 6,240              |                  |                       |                   |  |
| Carga_tipo         |          |                    |                | BLOCO14            |                  |                       |                   |  |
| Excentricidade     |          |                    | $0 \text{ mm}$ |                    |                  |                       |                   |  |
| Largura            |          |                    | 190 mm         |                    |                  |                       |                   |  |
| Rebaixo            |          |                    |                | $0 \text{ mm}$     |                  |                       |                   |  |

<span id="page-46-1"></span>Figura 5.1: Informação das cargas inseridas no elemento exportado do IFC TQS

Fonte: Autoria Própria

### *5.1.3.1 Diferenças do TQS com relação ao Eberick - IFC*

No TQS é possível notar que a organização do IFC contém taxa de concreto e volume de concreto em todos os elementos, área de forma (figura 5.3), peso das armaduras por diâmetro (figura 5.2), taxa de compressão e carga colocada nos elementos estruturais.

| <b>NH 3 4 8 4 5 6 7</b><br>$\bigcirc$ 3D<br><b>A MODEL TREE</b><br>• @ TCC - IFC 2x3 - TQS - Todos Itens marcados |
|----------------------------------------------------------------------------------------------------|
|                                                                                                    |
|                                                                                                    |
|                                                                                                    |
|                                                                                                    |
|                                                                                                    |
|                                                                                                    |
|                                                                                                    |
|                                                                                                    |
|                                                                                                    |
|                                                                                                    |
|                                                                                                    |
|                                                                                                    |
|                                                                                                    |
|                                                                                                    |
|                                                                                                    |
|                                                                                                    |
|                                                                                                    |
|                                                                                                    |
|                                                                                                    |
|                                                                                                    |
|                                                                                                    |
|                                                                                                    |
|                                                                                                    |
| <b>OINFO</b>                                                                                                    |
| $\mathcal O$ Beam.1.4                                                                                             |
| Identification<br><b>Ouantities</b><br>Material<br>Relations<br>Classification<br>Hyperlinks<br>Location          |
| Pset_TQS_Armaduras<br>Pset_BeamCommon<br>Pset_TQS_Geometria<br>Pset_TQS_Padrao<br>Pset_TQS_Taxas                  |
| Value<br>Property                                                                                                 |
| Cobrimento<br>30 mm                                                                                               |
| Peso_Ø10.00<br>8.144                                                                                              |
| Peso_Ø12.50<br>16.178                                                                                             |
| Peso_Ø6.30<br>9.286                                                                                               |
|                                                                                                    |
|                                                                                                    |
|                                                                                                    |
|                                                                                                    |
|                                                                                                    |

<span id="page-47-0"></span>Figura 5.2: Representação peso das armaduras em uma viga pelo IFC exportado do TQS e visualizado no Solibri Fonte: Autoria Própria

| <b>ED INFO</b>         |                               |                    |                  |                 | < ▼ > ▼   % 由白白日  |
|------------------------|-------------------------------|--------------------|------------------|-----------------|-------------------|
| <del>⊘</del> Beam.1.4  |                               |                    |                  |                 |                   |
| Identification         | Location<br><b>Quantities</b> | Material           | <b>Relations</b> | Classification  | <b>Hyperlinks</b> |
| Pset BeamCommon        | Pset TQS Armaduras            | Pset TQS Geometria |                  | Pset TQS Padrao | Pset TQS Taxas    |
| Property               |                               | Value              |                  |                 |                   |
| Area Formas            |                               | 4.82 m2            |                  |                 |                   |
| Taxa Armadura          |                               | 78.995             |                  |                 |                   |
| <b>Volume Concreto</b> |                               | 4251               |                  |                 |                   |
|                        |                               |                    |                  |                 |                   |

<span id="page-47-1"></span>Figura 5.3: informação de área de formas em uma viga pelo IFC exportado do TQS Fonte: Autoria Própria

### <span id="page-48-0"></span>**5.2 Análise IFC – Arquitetura**

## <span id="page-48-1"></span>**5.2.1 Análise IFC Archicad**

As informações e a geometria do modelo foram exportadas corretamente, inclusive parâmetros compartilhados criados dentro do próprio software como: custo, informações para análise e notas de texto.

| <b>Elemento</b> | <b>Entidade</b> | Geometria | <b>Material</b> | <b>Quantidades</b> | Seção     | Propriedade |
|-----------------|-----------------|-----------|-----------------|--------------------|-----------|-------------|
| Fundação        | <b>IfcSlab</b>  | <b>OK</b> | <b>OK</b>       | <b>OK</b>          |           | <b>OK</b>   |
| Lajes           | ifcSlab         | OK        | OK              | OK                 |           | OK          |
| Vigas           | ifcBeam         | <b>OK</b> | OK              | OK                 | OK        | <b>OK</b>   |
| Pilares         | ifcColumn       | <b>OK</b> | OK              | <b>OK</b>          | OK        | OK          |
| Porta           | ifcDoor         | OK        | OK              | OK                 |           | <b>OK</b>   |
| Janela          | ifcWindo        | <b>OK</b> | OK              | OK                 |           | OK          |
|                 | W               |           |                 |                    |           |             |
| Parede          | ifcWallSta      | OK        | OK              | OK                 | OK        | OK          |
|                 | ndardCase       |           |                 |                    |           |             |
| Contrapiso      | ifcSlab         | <b>OK</b> | OK              | OK                 | <b>OK</b> | <b>OK</b>   |

Tabela 5.4: Análise IFC 2x3 e 4 - Archicad

A exportação do Archicad transfere parâmetros das composições do próprio programa com o mesmo nome que é utilizado na modelagem do arquivo nativo, o que facilita a conferência de informações do modelo em uma plataforma de coordenação, afinal o elemento assume a mesma organização de informações tanto para um software externo quanto para o próprio Archicad.

Não foi possível perceber diferença nas informações presentes de exportação do IFC 2x3 e IFC 4, somente a diferença estética, conforme ilustado nas figuras 5.4 e 5.5, onde no IFC 4 a parede assume uma cor para se diferenciar dos elementos estruturais e indicar presença de revestimento.

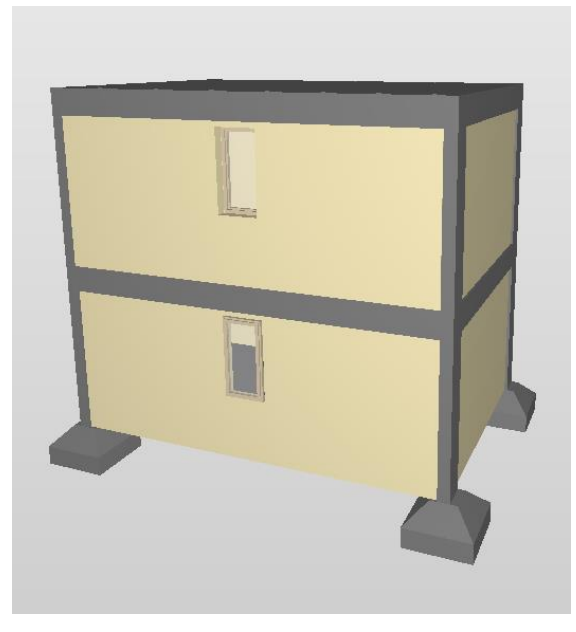

Figura 5.4: IFC 4 - Archicad

<span id="page-49-1"></span>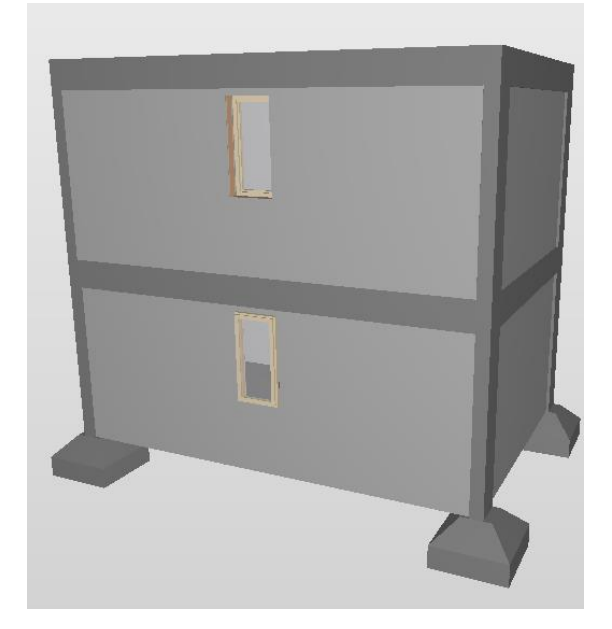

Figura 5.5: IFC 2x3 - Archicad Fonte: Autoria Própria

## <span id="page-49-2"></span><span id="page-49-0"></span>**5.2.2 Análise IFC Revit**

As informações e a geometria do modelo foram exportadas corretamente, inclusive parâmetros compartilhados criados dentro do próprio software como: custo, informações para análise e notas de texto.

| <b>Elemento</b> | <b>Entidade</b> | Geometria | <b>Material</b> | <b>Quantidades</b> | Seção     | Propriedade |
|-----------------|-----------------|-----------|-----------------|--------------------|-----------|-------------|
| Fundação        | <b>IfcSlab</b>  | <b>OK</b> | OK              | <b>OK</b>          |           | OK          |
| Lajes           | ifcSlab         | OK        | OK              | OK                 |           | OK          |
| Vigas           | ifcBeam         | OK        | OK              | OK                 | OK        | OK          |
| Pilares         | ifcColumn       | OK        | <b>OK</b>       | OK                 | OK        | <b>OK</b>   |
| Porta           | ifcDoor         | OK        | OK              | OK                 |           | OK          |
| Janela          | ifcWindo        | OK        | OK              | OK                 |           | OK          |
|                 | W               |           |                 |                    |           |             |
| Parede          | ifcWallSta      | <b>OK</b> | <b>OK</b>       | OK                 | OK        | OK          |
|                 | ndardCase       |           |                 |                    |           |             |
| Contrapiso      | ifcSlab         | OK        | OK              | OK                 | <b>OK</b> | OK          |

Tabela 5.5: Análise IFC 2x3 e 4 - Revit

Quanto às propriedades IFC dos elementos, pelo MVD utilizado e configurações padrões de uso dos elementos, não houve propriedade adicional além dos dados padrões de geometria, material, quantidades e seção, portanto, também não foi possível comprovar quais parâmetros de exportação o IFC 4 possui em detrimento do IFC 2x3.

### <span id="page-50-0"></span>**5.3 Interação Revit – TQS**

#### <span id="page-50-1"></span>**5.3.1 Importação para o TQS**

#### *5.3.1.1 Importação IFC*

A importação do arquivo IFC gerado pelo Revit utilizando a ferramenta de importação do TQS resultou nas seguintes informações:

| <b>Elemento</b> | <b>Entidade</b> | Geometria | <b>Material</b> | <b>Quantitativo</b> | Seção | Propriedade |
|-----------------|-----------------|-----------|-----------------|---------------------|-------|-------------|
| Fundação        |                 | OK        |                 |                     |       |             |
| Lajes           |                 | OK        |                 |                     |       |             |
| Vigas           |                 | <b>OK</b> |                 |                     |       |             |
| Pilares         |                 | OK        |                 |                     |       |             |
| Porta           |                 | OK        |                 |                     |       |             |
| Janela          |                 | OK        |                 |                     |       |             |
| Parede          |                 | OK        |                 |                     |       |             |
| Contrapiso      |                 | OK        |                 |                     |       |             |

Tabela 5.6: Resultado importação do TQS - IFC

A geometria foi corretamente exportada, mas todas as propriedades foram perdidas – inclusive as próprias informações sobre as dimensões da geometria, portanto, dentro da plataforma TQS o modelo de arquitetura se tornou um objeto genérico 3D. A planificação do modelo, plantas em 2D foram corretamente importados, mas com linhas explodidas e algumas linhas faltantes na representação planificada dos pilares.

#### *5.3.1.2 Importação Plugin*

A importação utilizando o plugin de interação para o formato .RTQ teve as seguintes conclusões:

| <b>Elemento</b> | <b>Identidade</b> | Geometria | <b>Material</b> | <b>Quantitativo</b> | Seção | Propriedade |
|-----------------|-------------------|-----------|-----------------|---------------------|-------|-------------|
| Fundação        |                   |           |                 |                     |       |             |
| Lajes           | OK                | OK        | OK              | OK                  |       | OK          |
| Vigas           | OK                | OK        | OK              | OK                  | OK    | OK          |
| Pilares         | OK                | OK        | OK              | OK                  | OK    | OK          |
| Porta           | OK                | OK        |                 |                     |       |             |
| Janela          | OK                | OK        |                 |                     |       |             |
| Parede          | OK                | OK        |                 |                     |       |             |
| Contrapiso      | OK                | OK        |                 |                     |       |             |

Tabela 5.7: Resultado importação do TQS - Plugin

A identificação dos elementos foi feita corretamente de acordo com o padrão definido pelas duas plataformas, onde todos os elementos foram corretamente identificados, mas não houve transferências de maiores informações com relação às propriedades dos elementos arquitetônicos. As janelas e porta ficou com geometria explodida, mas pertencente a um mesmo grupo base com a correta classificação de janela e porta, porém pode afetar uma possível análise de cargas referentes a esses modelos.

Os elementos estruturais – lajes, vigas e pilares -, foram corretamente transferidos e modelados automaticamente pelo TQS, figura 5.6, de acordo com as características anteriormente modeladas no software da Autodesk.

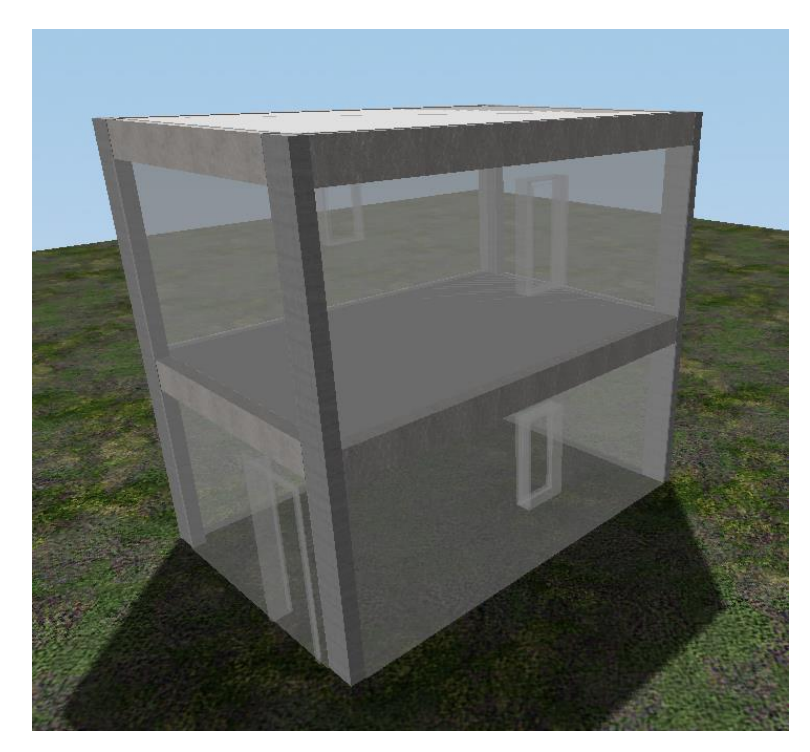

Figura 5.6: Importação TQS com os elementos estruturais modelados automaticamente Fonte: Autoria Própria

#### <span id="page-52-1"></span><span id="page-52-0"></span>**5.3.2 Importação para o Revit**

### *5.3.2.1 Importação IFC*

| <b>Elemento</b> | <b>Identidade</b> | Geometria | <b>Material</b> | <b>Quantitativo</b> | Seção | Propriedade |
|-----------------|-------------------|-----------|-----------------|---------------------|-------|-------------|
| Fundação        | ЭK                | ЭK        |                 |                     |       |             |
| Lajes           | ЭK                | ЭK        |                 |                     |       |             |
| Vigas           | ЭK                | ЭK        | ОK              | OK                  | OK    | ΟK          |
| Pilares         | ЭK                | ЭK        | ЭK              | ΟK                  | ΟK    | ОK          |

Tabela 5.8: Resultado importação Revit - IFC

Algumas categorias das propriedades exportadas pelo TQS como volume de concreto e área de formas não foram lidas corretamente pelo Revit e receberam o valor nulo para essas propriedades nos pilares e vigas. Já na parte de quantitativo, dimensões como perímetro, área e comprimento não estavam dispostos nas informações do elemento fornecido pelo Revit para vigas

#### *5.3.2.2 Importação Plugin*

| Elemento | <b>Identidade</b> | Geometria | <b>Material</b> | <b>Quantitativo</b> | Seção | Propriedade         |
|----------|-------------------|-----------|-----------------|---------------------|-------|---------------------|
| Fundação | ЭK                | ОK        | ЭK              | ОK                  |       |                     |
| Lajes    | ЭK                | ЭK        | ЭK              | ΟK                  |       | $\overline{\rm OK}$ |
| Vigas    | ЭK                | ЭK        | ЭK              | OK                  | OK    | OK                  |
| Pilares  | ЭK                | ЭK        | ЭK              | ОK                  | ОK    |                     |

Tabela 5.9: Resultado importação Revit - Plugin

As informações do modelo estrutural do TQS foram transferidas com êxito para o Revit através do formato de arquivo .TQR, inclusive com propriedades de taxa de armadura, cobrimento, fck, peso das armaduras, área das formas, família do Revit gerada automaticamente para os elementos do TQS e representação de armadura dos elementos estruturais, conforme figura 5.7 abaixo:

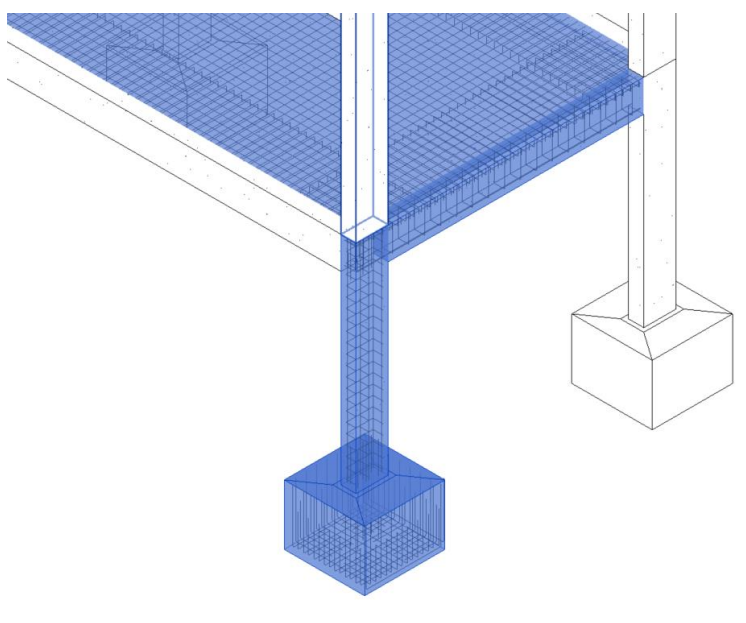

<span id="page-53-0"></span>Figura 5.7: Representação armadura no Revit Fonte: Autoria Própria

## <span id="page-54-0"></span>**5.4 Interação Revit – Eberick**

## <span id="page-54-1"></span>**5.4.1 Importação para o Eberick**

A importação para o Eberick não foi satisfatória porque o pórtico 3D não abriu com o arquivo IFC exportado do Revit para importação direta no software da AltoQi.

| <b>Elemento</b> | <b>Entidade</b> | Geometria | <b>Material</b> | Quantitativo | Seção | Propriedade |  |
|-----------------|-----------------|-----------|-----------------|--------------|-------|-------------|--|
| Fundação        |                 |           |                 |              |       |             |  |
| Lajes           |                 |           |                 |              |       |             |  |
| Vigas           |                 |           |                 |              |       |             |  |
| Pilares         |                 |           |                 |              |       |             |  |
| Porta           |                 |           |                 |              |       |             |  |
| Janela          |                 |           |                 |              |       |             |  |
| Parede          |                 |           |                 |              |       |             |  |
| Contrapiso      |                 |           |                 |              |       |             |  |

Tabela 5.10: Resultado importação Eberick

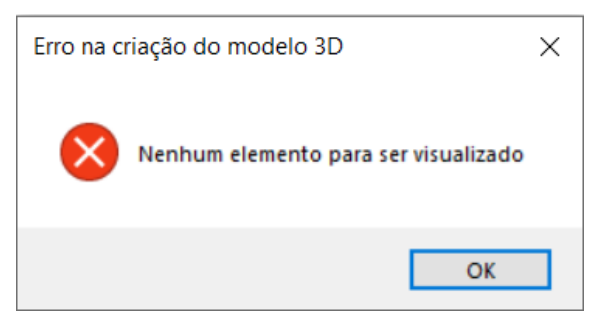

Figura 5.8: Erro de criação do modelo 3D no Eberick Fonte: Autoria Própria

<span id="page-54-3"></span>Ao realizar o processo de importação do arquivo IFC gerado pelo Autodesk Revit para análise de elementos e propriedades não foi possível gerar o pórtico 3D devido a um erro no programa. Sendo assim, só foi possível contar com a planificação do modelo 3D em desenhos 2D, cuja configuração estava correta, elementos em blocos e layers bem definidos.

## <span id="page-54-2"></span>**5.4.2 Importação para o Revit**

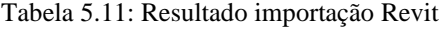

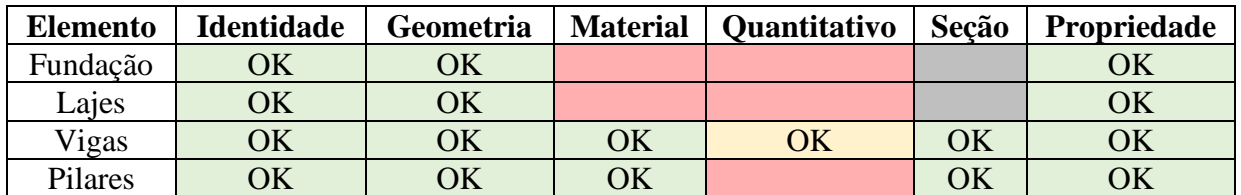

De maneira geral, o Revit importou todas as informações que havia no IFC exportado do Eberick com exceção da falta de quantitativos de área, comprimento e volume para os elementos estruturais. O único elemento que recebeu algum quantitativo foram as vigas com a informação de volume do componente.

#### <span id="page-55-0"></span>**5.5 Interação Archicad - TQS**

#### <span id="page-55-1"></span>**5.5.1 Importação para o Archicad**

A importação do Archicad conta com uma forma de organização onde expõe os parâmetros do IFC de uma forma semelhante aos parâmetros de suas próprias composições, mas com um adicional de deixar entre parênteses o nome do parâmetro oriundo do IFC importado, o que facilita a interpretação das informações do arquivo importado.

| <b>Elemento</b> | <b>Identidade</b> | Geometria | <b>Material</b> | <b>Quantitativo</b> | Seção | Propriedade |
|-----------------|-------------------|-----------|-----------------|---------------------|-------|-------------|
| Fundação        | ЭK                | ЭK        | ЭK              | ОK                  |       |             |
| Lajes           | ЭK                | ЭK        | ЭK              | ОK                  |       |             |
| Vigas           | ЭK                | ЭK        | ЭK              | ΟK                  | OK    |             |
| Pilares         | ЭK                | ЭK        | ж               |                     |       |             |

Tabela 5.12: Resultado importação Archicad

Outra importante funcionalidade que o Archicad permitiu para os elementos selecionados foi a de configuração de parâmetro como se fosse um elemento de dentro do próprio Archicad, o que até então só havia acontecido com a importação do TQS com a utilização do plugin com o Revit. As armaduras foram corretamente importadas, mas sua visualização e manipulação acontece de uma forma mais completo nas plantas de piso 2D, conforme figura 5.9, e não no modelo 3D.

<span id="page-55-2"></span>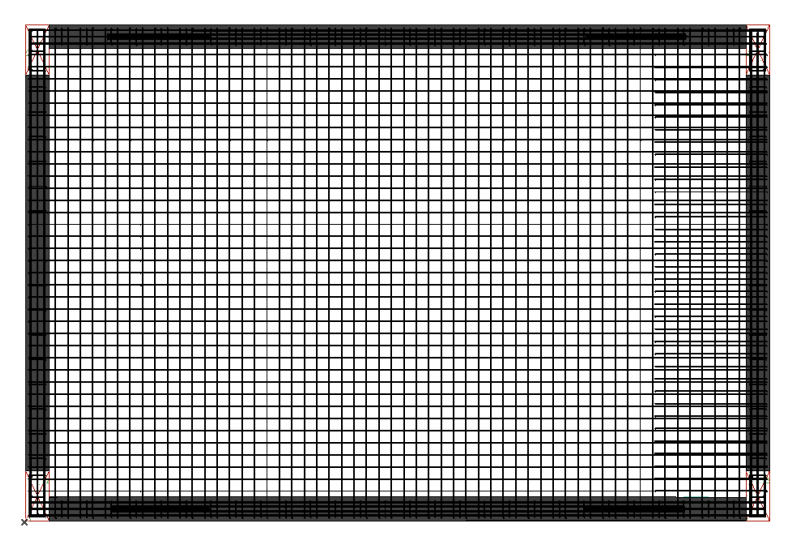

Figura 5.9: Visualização planta de piso IFC importado para o Archicad

#### Fonte: Autoria Própria

### <span id="page-56-0"></span>**5.5.2 Importação para o TQS**

A importação do TQS com relação ao IFC do Archicad não houve diferença dos resultados encontrados ao importar o IFC do Revit anteriormente. O TQS somente importou corretamente a geometria, mas sem reconhecer nenhum elemento ou parâmetro.

| <b>Elemento</b> | <b>Entidade</b> | Geometria | <b>Material</b> | <b>Quantitativo</b> | Seção | Propriedade |
|-----------------|-----------------|-----------|-----------------|---------------------|-------|-------------|
| Fundação        |                 | OK        |                 |                     |       |             |
| Lajes           |                 | OK        |                 |                     |       |             |
| Vigas           |                 | OK        |                 |                     |       |             |
| Pilares         |                 | OK        |                 |                     |       |             |
| Porta           |                 | OK        |                 |                     |       |             |
| Janela          |                 | OK        |                 |                     |       |             |
| Parede          |                 | OK        |                 |                     |       |             |
| Contrapiso      |                 | OK        |                 |                     |       |             |

Tabela 5.13: Resultado importação TQS

As informações de geometria na importação do TQS resultam em "geometria genérica", figura 5.10, e os elementos ficam nomeados por códigos próprios do programa.

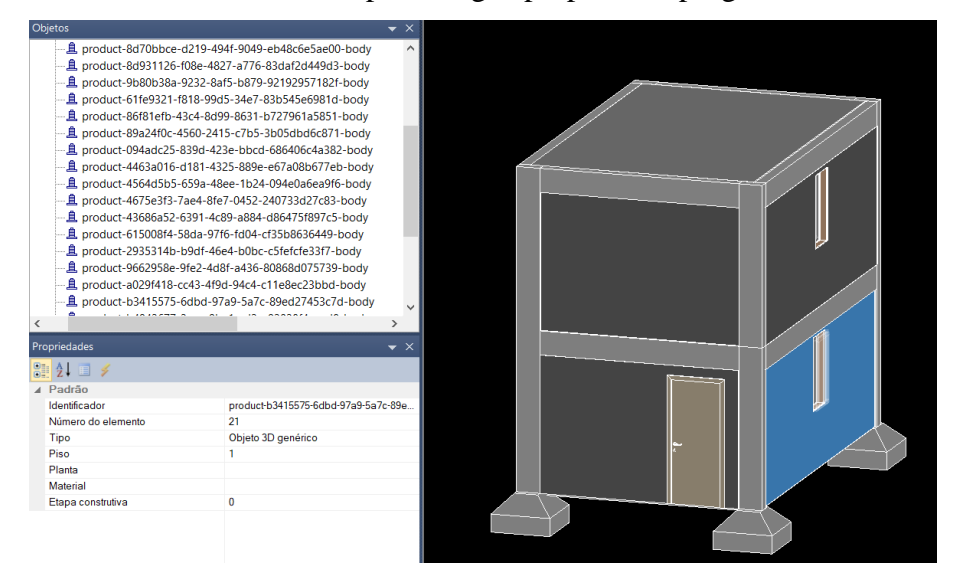

Figura 5.10: Modelo importado TQS com representação como objeto 3D genérico Fonte: Autoria Própria

## <span id="page-56-3"></span><span id="page-56-1"></span>**5.6 Interação Archicad – Eberick**

#### <span id="page-56-2"></span>**5.6.1 Importação para o Eberick**

A importação para o Eberick não foi satisfatória porque o pórtico 3D não abriu com o arquivo IFC exportado do Archicad para importação direta no software da AltoQi.

| <b>Elemento</b> | <b>Entidade</b> | Geometria | <b>Material</b> | <b>Quantitativo</b> | Seção | Propriedade |
|-----------------|-----------------|-----------|-----------------|---------------------|-------|-------------|
| Fundação        |                 |           |                 |                     |       |             |
| Lajes           |                 |           |                 |                     |       |             |
| Vigas           |                 |           |                 |                     |       |             |
| Pilares         |                 |           |                 |                     |       |             |
| Porta           |                 |           |                 |                     |       |             |
| Janela          |                 |           |                 |                     |       |             |
| Parede          |                 |           |                 |                     |       |             |
| Contrapiso      |                 |           |                 |                     |       |             |

Tabela 5.14: Resultado importação Eberick

Ao realizar o processo de importação do arquivo IFC gerado pelo Grafisoft Archicad para análise de elementos e propriedades não foi possível gerar o pórtico 3D devido a um erro no programa. Sendo assim, só foi possível contar com a planificação do modelo 3D em desenhos 2D, cuja configuração estava correta, elementos em blocos e layers bem definidos.

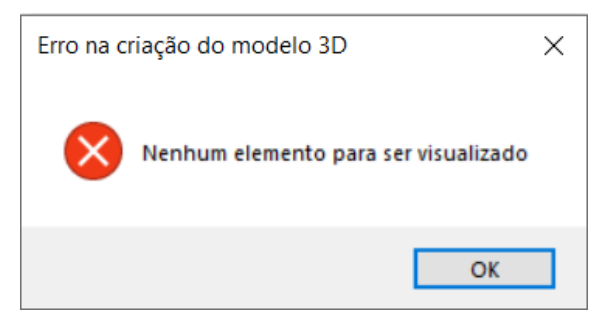

Figura 5.11: Erro de criação do modelo 3D no Eberick Fonte: Autoria Própria

## <span id="page-57-1"></span><span id="page-57-0"></span>**5.6.2 Importação para o Archicad**

| <b>Elemento</b> | <b>Identidade</b> | Geometria | <b>Material</b> | <b>Quantitativo</b> | Secão | Propriedade |
|-----------------|-------------------|-----------|-----------------|---------------------|-------|-------------|
| Fundação        | ЭK                | ЭK        | ЭK              | OK                  |       | ЭK          |
| Laies           | ЭK                | ЭK        | ЭK              | ОK                  |       | ЭK          |
| Vigas           | ЭK                | ЭK        | ЭK              | OK                  | OK    | ЭK          |
| Pilares         | ЭK                | ЭK        | ЭK              | ОK                  | ΟK    | ОK          |

Tabela 5.15: Resultado importação Archicad

Similar ao resultado de importação com o software estrutural TQS, o Archicad importou todos as propriedades e demais informações do arquivo IFC. A incorporação dos elementos como sendo seu próprio modelo estrutural ocorreu, mas com algumas limitações de edições, de toda forma possibilita que o arquiteto possa trabalhar com o modelo estrutural colocando algumas propriedades de revestimento sem precisar criar o elemento do início, de acordo com o mostrado na figura 5.12.

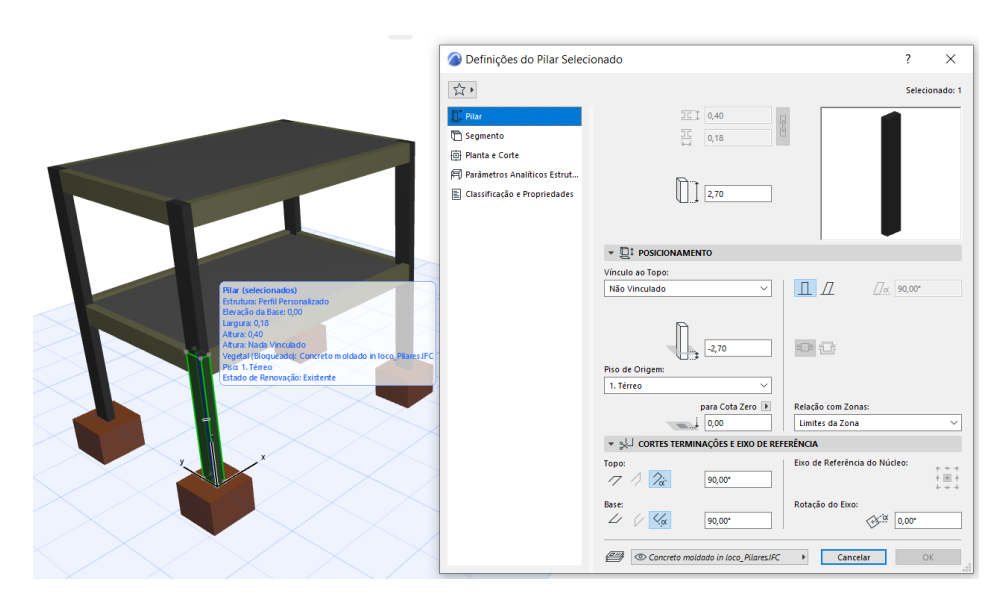

Figura 5.12: Importação arquivo IFC Archicad Fonte: Autoria Própria

## <span id="page-58-1"></span><span id="page-58-0"></span>**6 CONSIDERAÇÕES FINAIS**

Os resultados encontrados demonstram que ainda há uma grande quantidade de informação que precisa ser tratada e corretamente interpretada para uso dos modelos BIM ao utilizar o fluxo de trabalho inerente a modelagem da informação da construção. A possibilidade de usos BIM, de acordo os recursos tecnológicos existentes, permite que muitas estratégias de trabalho sejam utilizadas e é perceptível que a geometria para compatibilização, visualização e uso da realidade aumentada está bem consolidada, contudo, ainda há muito a se desenvolver para deixar o fluxo de trabalho BIM mais fluído e, dessa forma, as iniciativas produzidas pela BuildingSmart serão de suma importância para o contínuo aprimoramento da troca de informações entre diferentes colaboradores envolvidos em um determinado empreendimento a ser confeccionado.

Os softwares TQS e Eberick possuem uma exportação mais rígida em comparação com o Archicad e Revit devido a quantidade reduzida de propriedades que os elementos modelados por essas ferramentas possuem. Apesar disso, a exportação de todos os softwares estudados foi satisfatória, porque os elementos modelados possuíam geometria, identificação, seção, quantitativos, materiais e propriedades visíveis no leitor de IFC utilizado.

A importação dos softwares Archicad e Revit está bem avançada em comparação com os softwares Eberick e TQS por conseguirem importar quase sem falhas as informações presentes nos arquivos IFC e exportar corretamente as informações contidas em modelos confeccionados em sua própria plataforma. As ferramentas de modelagem e dimensionamento estrutural, Eberick e TQS, demonstraram que possuem falhas na sua interoperabilidade, principalmente quando se trata da importação de informações para dentro do modelo, que pode ser evidenciado na figura 6.1.

A interação do TQS com o Revit através do plugin foi a mais desenvolvida entre os programas estudados, uma vez que os softwares reconhecem todas as informações passadas e já conseguem incorporar o elemento modelado de outra ferramenta BIM ao seu projeto automaticamente. O Archicad possui a importação e a exportação de IFC mais desenvolvida, pois conseguiu ler todas as informações exportadas dos softwares estruturais, sendo a interação com o Eberick a mais satisfatória. Já o Eberick, dentre os quatro softwares estudados, é o que mais foi insuficiente no quesito interoperabilidade porque houve problemas na importação dos IFCs e a exportação não possui tantas informações quanto o TQS.

Um resumo dos resultados das interações entre os programas pode ser visualizado através da figura 6.1, onde a porcentagem representa a quantidade de informações corretamente transmitidas por cada ferramenta BIM estudada, onde mesmo que a informação tenha sido classificada como incompleta, foi considerado como um resultado satisfatório e computado na porcentagem.

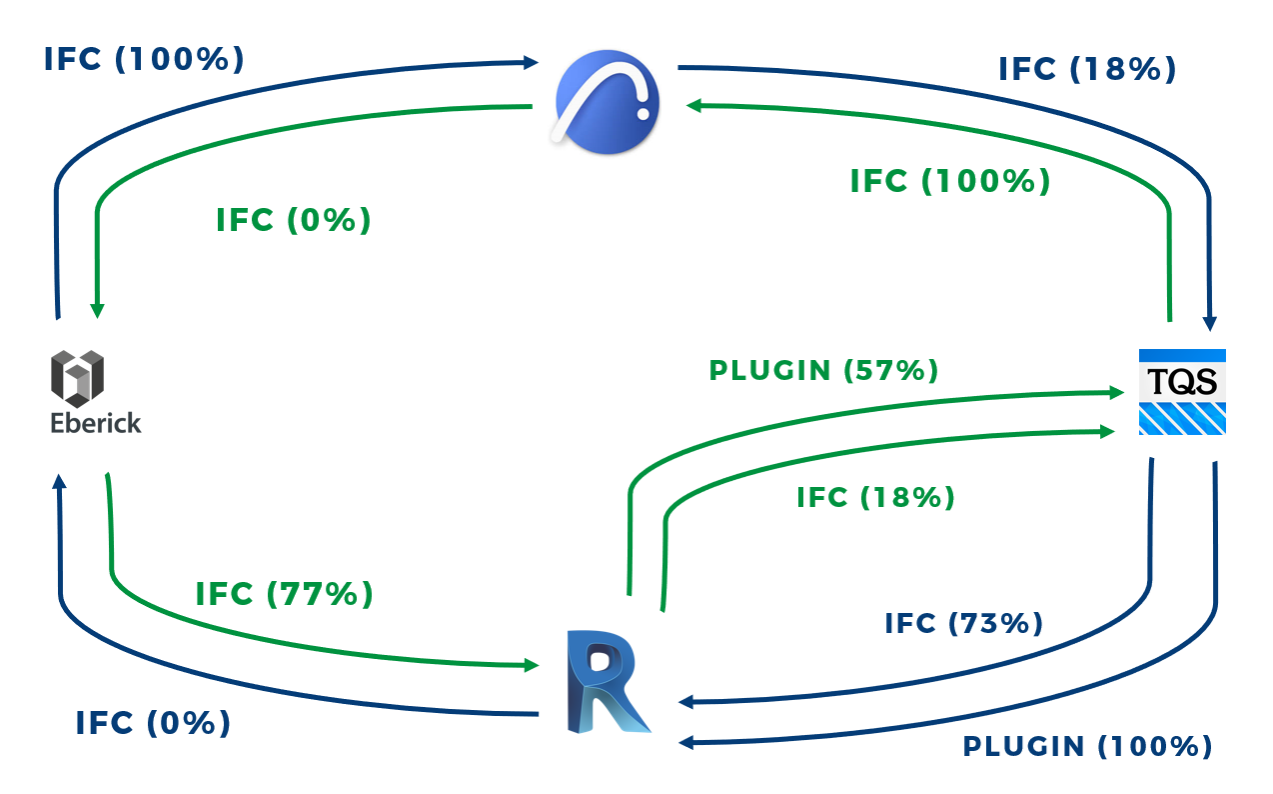

<span id="page-59-0"></span>Figura 6.1: Conclusão dos resultados das interações entre os programas estudados Fonte: Autoria Própria

Para próximos estudos de interoperabilidade seria importante acrescentar a análise de ferramentas BIM utilizadas para modelar outras disciplinas e outros usos BIM como orçamentação, planejamento e gerenciamento de *facilities*, afinal, para todos os usos BIM é importante ter as informações transportadas corretamente para mitigar a perda de informações entre uma etapa e outra do ciclo de vida de um ativo. Outra possibilidade plausível seria incrementar este estudo específico das disciplinas de estruturas e arquitetura com outros softwares utilizados para modelagem autoral como Cypecad, Tekla, SketchUp, entre outros.

## <span id="page-61-0"></span>**REFERÊNCIAS BIBLIOGRÁFICAS**

ABDI. **O Processo de Projeto BIM**. - Guia 01 - Coletânea Guias BIM ABDI-MDIC. Brasília:ABDI, 2017

AMERICAN INSTITUTE OF ARCHITECTS (AIA). **LOD Specification 2015**. 2015

BIM Forum Brasil. Disponível em:  $\langle h_{\text{https://www.bimform.org.br/}} \rangle$  Acesso em 01 de dezembro de 2020

BuildingSMART. **IFC Overview summary**. Disponível em: < https://goo.gl/5vaR43 >. Acesso em 17 de novembro de 2020.

BuildingSMART. **Industry Foundation Classes (IFC) – An Introduction**. Disponível em: < https://www.buildingsmart.org/standards/bsi-standards/model-view-definitions-mvd/ >. Acesso em 29 de novembro de 2020.

BuildingSMART. **Model View Definitions (MVD)**. Disponível em: < https://www.buildingsmart.org/standards/bsi-standards/model-view-definitions-mvd/ >. Acesso em 27 de novembro de 2020.

CAMPESTRINI, T.; GARRIDO, M; MENDES JÚNIOR, R; SCHEER, S; FREITAS, M. **Entendendo BIM**. Curitiba: Tiago Francisco Campestrini, 2015.

CBIC, **Coletânea Implementação do BIM para Construtoras e Incorporadoras, Câmara Brasileira da Indústria e da Construção**. Disponível em http://cbic.org.br/bim/, acesso novembro 2016.

DE ANDRADE, M. L. V. X.; RUSCHEL, Regina Coeli. **BIM: conceitos, cenário das pesquisas publicadas no Brasil e tendências.** Simpósio Brasileiro de Qualidade do Projeto no Ambi ente Construído, 2009.

FERREIRA, B.M.L. **Desenvolvimento de metodologias BIM de apoio aos trabalhos construtivos de medição e orçamentação.** Dissertação de mestrado, Faculdade de Engenharia, Universidade do Porto, 2015.

JEONG, Y.-S. et al. Benchmark tests for BIM data exchanges of precast concrete. **Automation in construction**, v. 18, n. 4, p. 469-484, 2009.

KREIDER, Ralph G.; MESSNER, John I. **The uses of BIM. Classifying and Selecting BIM, Pennsylvania State University (9th version)**, 2013.

MACHADO, Fernanda A.; RUSCHEL, Regina C.; SCHEER, Sergio. **Análise bibliométrica da produção brasileira de artigos científicos na área de BIM**. In: ENCONTRO NACIONAL DE TECNOLOGIA DO AMBIENTE CONSTRUÍDO, 16., 2016, São Paulo. **Anais**... Porto Alegre: ANTAC, 2016.

MANZIONE, L. **Proposição de uma estrutura conceitual de gestão do processo de projeto colaborativo com o uso do BIM**. São Paulo: Escola Politécnica da Universidade de São Paulo, 2013.

NBIMS, National BIM Standard - United States, Disponível em: https://www.nationalbimstandard.org/files/NBIMS-US\_FactSheet\_2015.pdf, acesso em outubro, 2019.

RIBEIRO, Sandra Albino; KRAUSS, Paulo Fernando. **Análise comparativa entre versões de arquivos IFC utilizando a verificação de interferência**. In: II SIMPÓSIO BRASILEIRO DE TECNOLOGIA DE INFORMAÇÃO E COMUNICAÇÃO NA CONSTRUÇÃO. 2019.

SANTOS, William Rodrigues **Estudos de Caso de Implementação da Modelagem da Informação da Construção em Microescritórios de Arquitetura**. Dissertação de Mestrado. São Paulo: Instituto de Pesquisas Tecnológicas do Estado de São Paulo, 2016

SILVA, Jorge Miguel Santos. (2013). **Princípios para o desenvolvimento de Projetos com recursos ferramentas BIM - Avaliação de melhores práticas e proposta de regras de modelação para projetos de estruturas**. Porto: Faculdade de Engenharia do Porto.